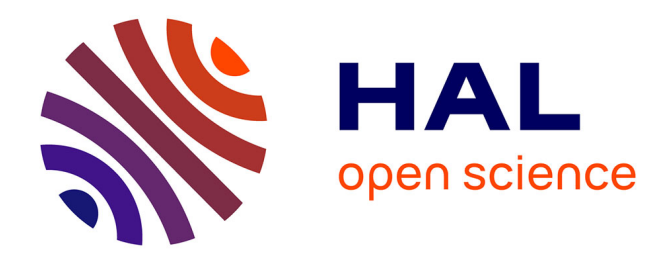

# **L'intégration du scanner 3D dans le processus BIM (Réhabilitation)**

Maxime Roumain de La Touche

#### **To cite this version:**

Maxime Roumain de La Touche. L'intégration du scanner 3D dans le processus BIM (Réhabilitation). Sciences de l'ingénieur [physics]. 2014. dumas-01179621

## **HAL Id: dumas-01179621 <https://dumas.ccsd.cnrs.fr/dumas-01179621>**

Submitted on 23 Jul 2015

**HAL** is a multi-disciplinary open access archive for the deposit and dissemination of scientific research documents, whether they are published or not. The documents may come from teaching and research institutions in France or abroad, or from public or private research centers.

L'archive ouverte pluridisciplinaire **HAL**, est destinée au dépôt et à la diffusion de documents scientifiques de niveau recherche, publiés ou non, émanant des établissements d'enseignement et de recherche français ou étrangers, des laboratoires publics ou privés.

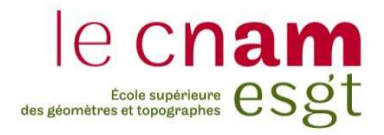

#### **CONSERVATOIRE NATIONAL DES ARTS ET MÉTIERS**

#### **ÉCOLE SUPÉRIEURE DES GÉOMÈTRES ET TOPOGRAPHES**

## **MÉMOIRE**

**\_\_\_\_\_\_\_\_\_\_\_\_\_\_\_\_\_** 

**présenté en vue d'obtenir** 

#### **le DIPLÔME D'INGÉNIEUR CNAM**

**Spécialité : Géomètre et Topographe** 

**par** 

# **Maxime ROUMAIN de la TOUCHE**

L'intégration du scanner 3D dans le processus BIM (Réhabilitation)

**\_\_\_\_\_\_\_\_\_\_\_\_\_\_\_\_\_\_\_** 

**Soutenu le 08 juillet 2014** 

**\_\_\_\_\_\_\_\_\_\_\_\_\_\_\_\_\_** 

#### **JURY**

**PRÉSIDENT : Monsieur José CALI** 

**MEMBRES : Monsieur Sébastien LE PAPE, maître de stage Monsieur Vincent HABCHI, professeur référent Monsieur Auguste AMAVIGAN Monsieur Bruno CANIPEL Monsieur Ghyslain FERRÉ** 

#### **Remerciements**

Je tiens en premier lieu à remercier très chaleureusement Monsieur Sébastien Le Pape, mon maître de stage, pour l'accueil, l'encadrement et tous les moyens qu'il a su mettre en œuvre pour que je mène à bien mon travail de fin d'études. Je tiens également à remercier l'ensemble des associés et des employés d'Urbactis pour leur accueil et sympathie, et particulièrement Nicolas Marceau qui m'a formé à l'utilisation du scanner 3D FARO ainsi qu'au logiciel qui permettent l'exploitation des données.

Je remercie Mgr Bernard Ginoux, évêque de Montauban, qui m'a mis en relation avec ce cabinet et qui m'a accueilli lors de mon arrivée à Montauban et durant toute la période de mon travail de fin d'études.

Je tiens également à remercier Monsieur Vincent Hachi, mon professeur référent, et l'ensemble des personnes qui m'ont permis d'avancer dans ma recherche, pour le temps qu'ils m'ont accordé afin de me faire partager leur savoir sur le sujet.

Je profite particulièrement de ce mémoire de fin d'études pour remercier Monsieur Stéphane Courbi, géomètre-expert à Orange, qui m'a fait découvrir le métier de géomètre et qui a su me conseiller tout au long de mes études. Enfin je remercie spécialement ma famille et mes amis qui m'ont accompagné lors des bons moments comme lors des moments difficiles que j'ai pu rencontrer durant mes études supérieures.

#### **Liste des abréviations**

- BIM : Building Information Modeling (ou Bâtiment et Informations Modélisés)
- ESGT : Ecole Supérieure des Géomètres et Topographes

IFC : Industry Foundation Classes

2D : Deux dimensions (X, Y)

3D : Trois dimensions (X, Y, Z)

N/E/S/O : Nord/Est/Sud/Ouest

RdC : Rez-de-chaussée

#### **Glossaire**

BIM : Outil numérique comprenant à la fois une représentation graphique du bâtiment et une base de données liée au bâtiment. Nous noterons que la « Maquette Numérique » est également désignée par le terme BIM.

IFC : Format informatique d'échanges de données BIM reconnu internationalement (ISO 16739) et en grand développement.

Scanner 3D : Appareil d'acquisition et de numérisation 3D. Cet appareil permet de générer des milliers de points par seconde et ainsi d'obtenir un nuage de points sur 360 degrés.

BIM Manager : Leader du BIM dans une entreprise ou sur un projet particulier. Ce rôle requière une très grande expérience et la parfaite maîtrise des processus de construction virtuelle et de documentation.

### Table des matières

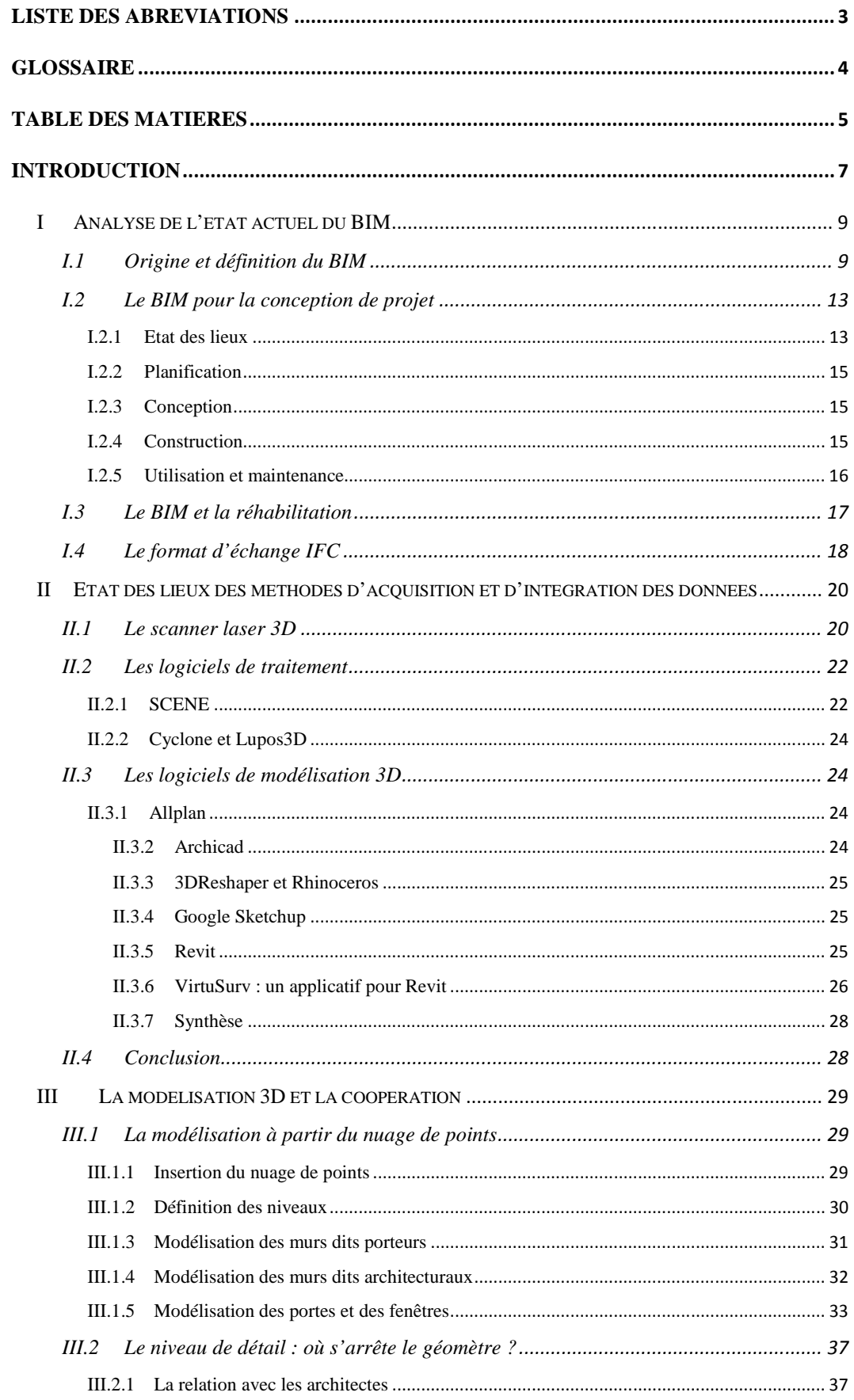

L'intégration du scanner 3D dans le processus BIM

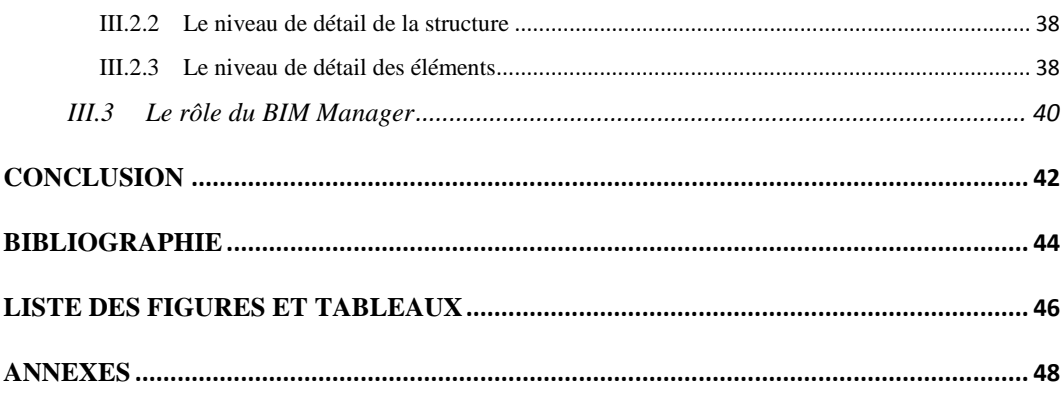

#### **Introduction**

La modélisation 3D est aujourd'hui très présente dans notre société. Nous la retrouvons dans beaucoup de domaine comme les jeux vidéo, les maquettes 3D, la conception de modèle 3D par exemple dans l'automobile ou la médecine, mais cette technologie est de plus en plus présente dans la topographie et le bâtiment.

Une technique peu connue en France mais beaucoup plus répandue aux Etats-Unis est le BIM. Également appelé Maquette Numérique, cet outil est une nouvelle façon de concentrer l'ensemble des informations d'un bâtiment dans un même support. *« La Maquette Numérique est la représentation graphique la plus intelligente qui existe actuellement pour décrire des objets en 3D sur lesquels sont attachées des informations. Elle permet d'identifier clairement la composition d'un bâtiment, de le désosser virtuellement »* tel que le mentionne Éric Lebegue dans IT FFB Mai 2009.

En France cette nouvelle façon de travailler en collaboration entre différents corps de métiers commence à se répandre avec notamment la création d'association comme BIM FRANCE ou des groupes de travail (au sein de l'ordre des géomètres-experts par exemple) ainsi que dans de nombreuses grandes entreprises.

Les géomètres-expertss à l'aide de scanner 3D réalisent de plus en plus de relevés d'intérieurs et de façades. Mais en ce qui concerne la modélisation 3D du bâtiment, très peu ont franchi le pas car le marché pour cette demande n'est pas encore arrivé à maturité. De même les maîtres d'ouvrages privés ou publics n'ont pas encore totalement pris en compte l'importance de la modélisation 3D.

La SARL Urbactis, société dans laquelle j'ai effectué mon travail de fin d'études, est située à Montauban (82) et à Grenade (31). Elle a été créée en 2008 et est dirigée par quatre associés :

- Deux géomètres-experts issu de l'ESGT :
	- Sébastien Le Pape, basé à Montauban et qui est le cofondateur de la société,
	- Primaël Nouilles, associé depuis 2011, et est responsable du cabinet de géomètre expert de Grenade,
- Un ingénieur en aménagement, Jacobus Vos, et responsable du pôle aménagement de la société est cofondateur de la société,

- Un urbaniste, Gildas Carré, et responsable du pôle urbanisme de la société, également cofondateur de la société.

Autour de ces quatre associés sont également présents 21 salariés, dont un géomètre-expert collaborateur proche de la retraite.

Grâce à ces compétences variées, Urbactis est présent dans la majorité des domaines liés à l'aménagement, l'urbanisme et le foncier.

En plus des matériels habituels d'un cabinet de géomètre (Station totale, GPS, niveau, …), Urbactis possède un scanner laser 3D (FARO FOCUS 3D). Ce nouvel appareil à la pointe de la technologie permet de réaliser des relevés d'intérieurs et de façades très rapidement. Mais cet appareil n'est pas utilisé au maximum de ses capacités. En avec ce dernier il est possible de modéliser en 3D un bâtiment complet. Mais cette modélisation issue d'un scanner 3D et encore très peu répandue : c'est donc dans ce thème que s'inscrit mon travail de fin d'études.

La modélisation 3D est bien connue en ce qui concerne la conception de projet neuf. En revanche elle n'est que très peu utilisée en ce qui concerne la réhabilitation. A l'heure actuelle, où nous faisons très attention à l'optimisation du temps et de l'argent, il est important de chercher comment utiliser au mieux les capacités du scanner 3D, de pouvoir modéliser d'anciens bâtiments et de s'inscrire dans la technologie BIM « Building Information Model ».

L'objet de ce travail sera également de bien appréhender le BIM et d'identifier les domaines d'interventions du géomètre-expert dans l'ensemble du processus permettant la modélisation 3D.

Pour montrer l'utilité du scanner 3D dans la technologie BIM, ce mémoire se divisera en trois parties. La première consistera à faire l'analyse de l'état actuel du BIM. Ensuite il traitera l'acquisition de données à l'aide du scanner 3D mais surtout son intégration dans des logiciels de modélisation 3D. Enfin, il présentera la modélisation 3D à proprement parler à partir d'un nuage de points, le travail du géomètre dans ce domaine et celui du BIM Manager.

### **I Analyse de l'état actuel du BIM**

Dans cette première partie de mémoire sera abordée la définition du BIM et son évolution depuis son origine. Ensuite il sera question d'étudier l'avancée du BIM dans la conception de projet puis dans la réhabilitation. Enfin une sous partie sera consacrée aux échanges de données IFC.

#### **I.1 Origine et définition du BIM**

Depuis les années 80 l'informatique prend une place de plus en plus importante dans notre société ce qui a entrainé de nouvelles méthodes de travail qui évoluent tous les jours.

Perte d'informations car chaque métier utilise son propre logiciel par forcément compatible avec les autres et donc les informations ne sont pas ou mal converties (en moyenne les mêmes informations sont saisies sept fois sur un même projet !). Et perte de temps car si les informations sont perdues il faut les ressaisir. Tout cela entraîne par conséquent une augmentation du coût de production. Pour limiter ces pertes, une nouvelle méthode de travail a été développée : le BIM. Le BIM est entre autres un processus permettant de pallier cette perte d'informations et de temps.

 Il a été créé aux Etats-Unis il y a environ 20 ans pour améliorer la communication entre les différents acteurs du bâtiment et les logiciels qu'ils utilisent. Mais cela fait une dizaine d'années que le BIM est vraiment utilisé et qu'il se développe beaucoup.

Le BIM concentre l'ensemble de l'information et des objets sur un même ouvrage rentrés par chaque corps de métier. Cela permet donc de s'apercevoir en amont des incohérences dans un projet. Des études ont étaient réalisées et il est estimé à plus de 10 milliards d'euros le coût annuel des incohérences sur le bâtiment en France.

Le BIM permet d'avoir une vision globale d'un projet, en rendant possible un travail collaboratif et facilite la communication entre tous les corps de métiers présents dans un projet.

Pour arriver à cela il faut donc un support de travail commun à tous et qui peut être mis à jour à tout moment et par tous. Le support de travail qu'est la Maquette Numérique permet de travailler en collaboration sur un projet. Pour se servir au maximum de cette Maquette Numérique il faut un très bon format d'échange (IFC) permettant de travailler sur cette maquette avec différents logiciels (logiciel de thermique, d'acoustique,

de résistance, …), et qui permet également une mise à jour en temps réel. Ainsi il est possible de suivre le projet et de s'apercevoir de possibles problèmes très rapidement sans perdre de temps. Au final ce gain de temps est une véritable source d'économie. Cette Maquette Numérique est renseignée comme le mentionne Éric Lebegue<sup>1</sup> dans IT FFB Mai 2009 *« La Maquette Numérique est la représentation graphique la plus intelligente qui existe actuellement pour décrire des objets en 3D sur lesquels sont attachées des informations. Elle permet d'identifier clairement la composition d'un bâtiment, de le désosser virtuellement ».* 

Il existe pratiquement autant de définitions du BIM (ou Maquette Numérique Renseignée) que d'utilisateurs du BIM. Mais le rapport du groupe de travail « BIM et Gestion du patrimoine » rendu public en mars 2014 donne une déclinaison recouvrant l'association faites aux termes « Maquette Numérique » et « BIM ». Elle est la suivante : « méthode et outil interopérable rassemblant l'ensemble des informations sur le cycle de vie du bâtiment, garantissant accessibilité, fiabilité et pérennité des données, dont l'objectif est de permettre aux secteurs du bâtiment et de l'immobilier de faire basculer le gain de productivité lié au numérique au service du développement durable et de la performance immobilière au sens large ». Comme le dit cette définition un autre avantage considérable du BIM est son stockage d'information. En effet toute l'information relative à un projet est stockée sur un même support. Tous les acteurs du projet peuvent y accéder très rapidement.

Les extractions possibles issues de la Maquette Numérique sont aussi de grands atouts. Une fois la Maquette Numérique réalisée, les coupes souhaitées, les plans, les caractéristiques techniques de tel ou tel objet sont disponibles immédiatement.

La « Figure 1 » ci-dessous montre schématiquement les avantages d'un bâtiment construit avec une Maquette Numérique par rapport à un projet sur ce même bâtiment sans Maquette Numérique.

 $\overline{a}$ 

<sup>&</sup>lt;sup>1</sup> Chef de division adjoint chez CSTB

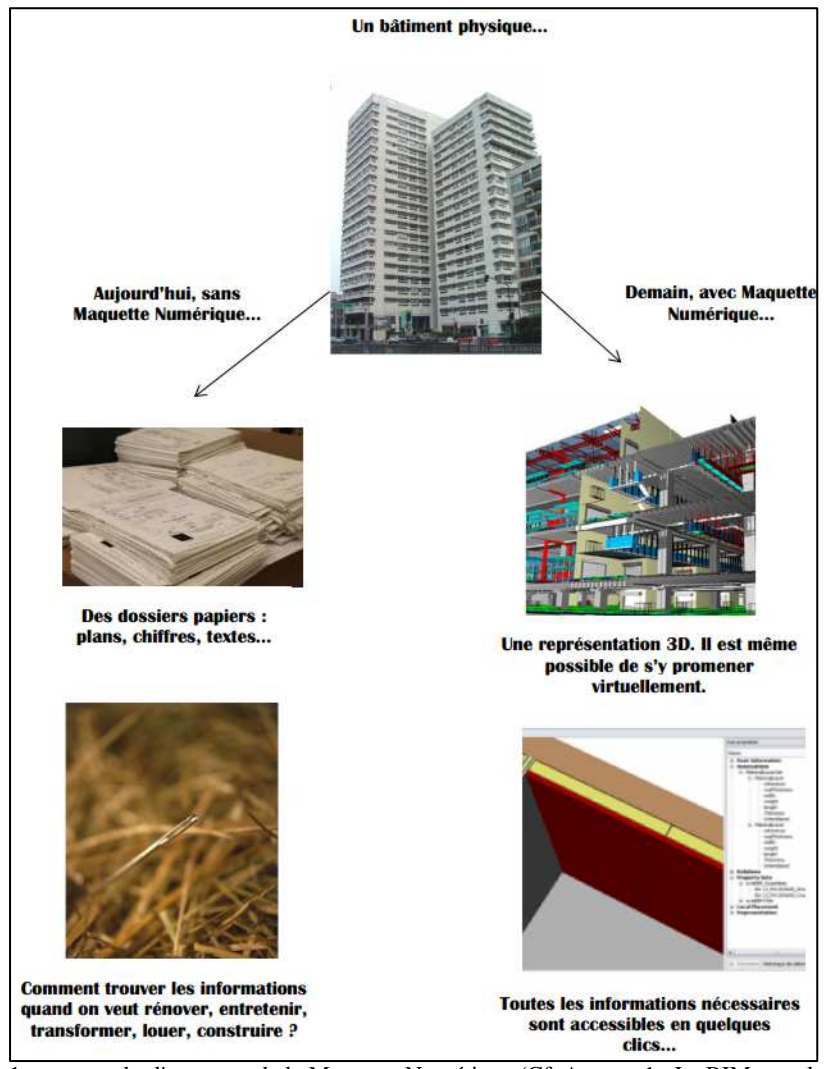

Figure 1: comprendre l'avantage de la Maquette Numérique (Cf. Annexe 1 : Le BIM pour les nuls)

 Les avantages du BIM sont nombreux et les inconvénients sont à l'inverse peu nombreux. Ci-dessous un tableau qui récapitule les avantages et inconvénients que les utilisateurs du BIM citent :

| Avantages                                           | Inconvénients                               |
|-----------------------------------------------------|---------------------------------------------|
| Augmentation des profits                            | Logiciel et mise à jour cher                |
| Fidélisation des clients                            | Formation nécessaire                        |
| Gain de nouveaux marchés                            | Beaucoup de temps au début de la conception |
| Baisse des réclamations et des litiges              | Plus de données à gérer                     |
| Réduction de la durée globale du projet             | Projet plus lent dans les phases initiales  |
| Baisse du coût de la construction                   | Choix des bons logiciels pour une meilleure |
| Diminution des erreurs                              | communication                               |
| Raréfaction des reprises                            |                                             |
| Amélioration de la productivité                     |                                             |
| Meilleure communication entre les acteurs du projet |                                             |
| Meilleure compréhension collective des intentions   |                                             |
| Raréfaction des conflits dans la construction       |                                             |
| Meilleure prévisions et maîtrises des coûts         |                                             |
| Projet mieux conçus                                 |                                             |
| Bâtiment plus performant                            |                                             |
| Gain de temps pour les coupes, façades,             |                                             |

Tableau 1 : Tableau récapitulant les avantages et inconvénients du BIM

Nous remarquons donc que même si l'investissement peut paraître cher de prime abord, les avantages sont très nombreux et cet investissement sera vite rentable.

Le BIM se développant de plus en plus, cette façon de travailler a de très fortes chances de devenir indispensable dans les années à venir. Mais où en est vraiment l'intégration du BIM dans les projets à l'international et en France ?

#### **I.2 Le BIM pour la conception de projet**

#### **I.2.1 Etat des lieux**

Dans la conception, réalisation, le BIM se développe de plus en plus et principalement aux Etats-Unis. En effet *« 74% des sociétés de construction utilisent le BIM pour environ 30% de leur projet »* note Nicolas Mangon, directeur marketing et stratégie de la division architecture-ingénierie-construction d'Autodesk, dans l'Article « Le BIM futur exigence des appels d'offres » paru dans le Moniteur du 14 décembre 2012.

Aux Etats-Unis le BIM est obligatoire depuis 2007 pour tous les projets majeurs publics, et depuis 2013 le secteur privé adopte le BIM grâce à l'association « National Association of Home Builders » réunissant tous les constructeurs privés américains.

Egalement depuis 2007, le BIM est obligatoire en Finlande pour le patrimoine bâti de l'Etat. L'Etat est donc le principal prescripteur mais le BIM est en train de se généraliser au fil du temps.

Depuis 2010, le BIM a été mis en place à Singapour afin qu'en 2015, 80% des chantiers soient réalisés en BIM et 100% en 2016.

En Norvège le BIM est obligatoire depuis 2010 pour tous les projets concernant le patrimoine immobilier de l'Etat.

Et en Chine, le BIM commence à être très répandu car les chinois ont l'habitude de collaborer et le BIM est donc un très bon moyen de travail pour eux.

Enfin dans des pays comme l'Australie, le Qatar, le Danemark, les Pays-Bas, la Corée et l'Inde le BIM se développe également de plus en plus avec des obligations suivant les pays.

En 2016, le BIM sera obligatoire pour tous les projets sur des bâtiments publics au Royaume-Uni (sur 100% des territoires Britanniques et sur 100% des services publics)

En Europe, une directive sur la passation des marchés publics a été adoptée le 11 février 2014 et précise dans l'article 22.4 : « Pour les marchés publics de travaux et les concours, les États membres peuvent exiger l'utilisation d'outils électroniques particuliers tels que des outils de modélisation électronique des données du bâtiment ou des outils similaires. Dans ces cas, les pouvoirs adjudicateurs offrent d'autres moyens d'accès […], selon les dispositions du paragraphe 5, jusqu'à ce que ces outils soient devenus communément disponibles […]. ». Ainsi les Etats de l'Union Européenne pourront exiger l'utilisation du BIM dans les années à venir.

En ce qui concerne la France, Cécile Duflot, dans les mesures des « objectifs 500000 », annonce qu' « il faut déployer la Maquette Numérique (…) que nous allons rendre progressivement obligatoire dans les marchés publics en 2017 (…) avec pour objectif d'avoir une vraie carte vitale du bâtiment ». Si cela se confirme avec le nouveau gouvernement en place en France, dans 3 ans, la Maquette Numérique sera donc obligatoire. Le BIM va donc très vite se mettre en place en France et les acteurs du bâtiment l'ont compris. Les grandes entreprises de construction ont déjà commencé à travailler avec le BIM et les fabricants de matériaux ont aussi compris l'enjeu de dessiner leur matériel en format compatibles BIM.

En France, les grandes entreprises de travaux publics (par exemple Bouygues Construction, DV Construction, les grands bureaux d'études comme EGIS, MBA-Ingénierie) travaillent de plus en plus avec cet outil. En rencontrant, dans le cadre de mon TFE, M. Christophe Vaslin<sup>1</sup> et M. Nicolas Griffet<sup>2</sup> nous avons pu remarquer que l'entreprise DV Construction possède un service spécialisé pour le BIM. Ce service conçoit des projets en BIM et développe de nouveaux outils.

De plus les architectes français commencent aussi à se former sur des logiciels permettant de travailler avec le BIM. En effet comme de plus en plus de constructions vont se concevoir avec cette méthode et s'ils veulent acquérir ces nouveaux marchés ils se doivent d'être formés le plus tôt possible. Mais pour le moment très peu en sont équipés. Par exemple sur la région Midi-Pyrénées seul un architecte sur mille en est équipé. Cela devrait vite changer car dans les grandes écoles d'architecture les enseignements évoquent maintenant le BIM.

Pour mener à bien un projet BIM il existe quatre phases à respecter : la planification, la conception, la construction et la phase utilisation et maintenance. Nous allons détailler ci-dessous les différentes étapes.

 $\overline{a}$ 

<sup>&</sup>lt;sup>1</sup> Directeur Adjoint Technique / Ouvrages Fonctionnels et Grands Projets chez DV Construction

<sup>&</sup>lt;sup>2</sup> Chef de service Commercial / Direction Commerciale Midi-Pyrénées Limousin chez DV Construction

#### **I.2.2 Planification**

L'étape de planification est la première des phases d'un projet BIM. Dans cette phase il faut estimer les coûts du projet en fonction des caractéristiques à respecter (urbanisme, patrimoine, écologie, matériaux, …). Cette étape se fait dès le début et il est donc très important de prendre le temps de tout analyser. Justement, l'analyse du site est une étape de cette phase de planification. L'analyse du site permet de s'intégrer entièrement dans le projet et de réaliser les possibles difficultés rencontrées au cours du projet. Enfin le phasage et la programmation des délais à respecter feront également partis de cette phase de planification. En établissant dès le début les délais cela permet d'anticiper la construction et les étapes à suivre.

En lien avec la phase suivante qu'est la conception, le projet sera vu de manière générale et non détaillée.

#### **I.2.3 Conception**

Après la planification, cette phase de conception va consister à créer le projet de manière très détaillée et va permettre l'analyse de nombreux éléments.

Une étape importante va être le design architectural. L'aspect extérieur est la première impression que nous avons en regardant un ouvrage. Que ce soit la forme, la couleur, les matériaux, ….

Une fois le projet créé en Maquette Numérique, et même au cours de son élaboration de nombreuses analyses vont pouvoir être menées. Les analyses les plus importantes sont : l'analyse structurelle, l'analyse d'éclairage (lumière naturelle et artificielle), l'analyse énergétique et environnementale, l'analyse acoustique, l'analyse des flux et enfin l'analyse des risques.

Lorsque toutes les étapes des deux premières phases sont terminées la construction va pouvoir débuter.

#### **I.2.4 Construction**

La phase de construction correspond à la mise en application de la Maquette Numérique sur le terrain. Les documents d'exécutions doivent donc être réalisés et diffusés à tous les acteurs de la construction.

Lors de cette phase un contrôle 3D est effectué en permanence pour vérifier la bonne mise en application de la Maquette Numérique.

#### **I.2.5 Utilisation et maintenance**

Enfin la quatrième et dernière phase se nomme « utilisation et maintenance ». Il faut donc mettre à jour la Maquette Numérique si des paramètres ont changé.

Cette phase d'utilisation est la plus longue car elle durera jusqu'à la fin de vie du bâtiment. Elle servira pour la maintenance, les contrôles et les réglages. Mais elle pourra également être utile pour la gestion des espaces du bâtiment et le cas échéant, pour la gestion des sinistres.

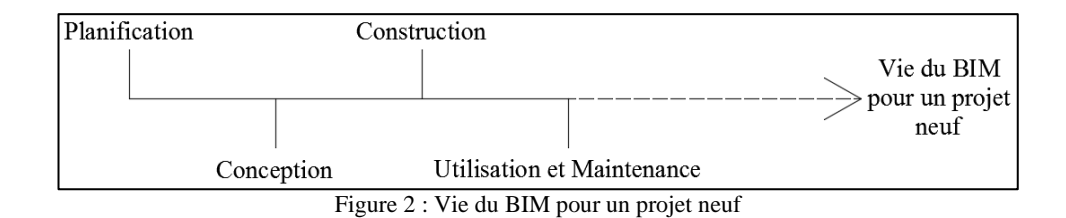

Le BIM pour la réalisation de projet neuf est bien en train de se répandre à grande vitesse à l'étranger et maintenant en France. Il est donc très important pour les grandes, comme pour les moyennes et petites entreprises, de se former à l'utilisation du BIM pour ne pas rater ce virage déterminant dans cette évolution pour la filière du bâtiment.

Mais qu'en est-il de l'utilisation du BIM pour des projets de réhabilitation ?

#### **I.3 Le BIM et la réhabilitation**

 $\overline{a}$ 

Comme vu précédemment, le BIM est de plus en plus répandu en ce qui concerne la construction neuve. Mais pour la réhabilitation de bâtiment, très peu de personnes se sont penchées sur le sujet. C'est en effet plus facile de démolir et reconstruire que de réhabiliter un bâtiment imposant. Mais le BIM pourrait faire changer les choses. En effet aujourd'hui les grosses entreprises de travaux publics préfèrent démolir puis reconstruire car cela est plus rapide, manquant souvent de données sur le bâtiment existant. En discutant avec Monsieur Vaslin<sup>1</sup> et Monsieur Griffet<sup>2</sup>, ils nous ont bien dit que s'ils pouvaient avoir un état des lieux du bâtiment existant conforme à la réalité, cela les intéresserait beaucoup car cela reviendrait moins cher que la démolition et la reconstruction. Et c'est là que le scanner 3D est très utile.

En effet le scanner 3D permet de créer des plans d'intérieur très rapidement. En ce qui concerne le levé sur le terrain, suivant le type de construction et l'encombrement, le scanner 3D permet de lever entre 1000 et 3000 m² en une journée. Ensuite il faut compter environ une semaine pour modéliser correctement la construction. Cette phase de modélisation sera expliquée dans la troisième partie de ce mémoire.

Certes le scanner ne permet pas de savoir précisément le type de murs ni l'espace existant entre faux plafond et plancher du niveau supérieur, mais en faisant appel à des spécialistes, ceux-ci pourraient compléter le modèle BIM qui aura été créé. Et cela pourra se faire directement sur le terrain à l'aide de tablette par exemple. Chaque spécialiste pourrait donc apporter son savoir sur la maquette créée de la construction existante.

En ce qui concerne les phases du processus BIM en réhabilitation, elles sont un peu différentes de celles pour un projet neuf. Il faut en effet rajouter deux phases au début qui pourrait être appelées « Acquisition des données » et « Modélisation et identification de l'existant ». Celles-ci comporteraient donc le relevé au scanner 3D, la réalisation de la maquette puis l'identification des éléments relevés. Ces phases ne devraient pas demander un temps trop important car une fois la maquette créée, elle pourrait rapidement être mise à jour. Ensuite les phases de planification, conception, construction et utilisation sont les mêmes mais un peu moins poussées car les études et les travaux sont généralement moindres.

<sup>&</sup>lt;sup>1</sup> Directeur Adjoint Technique / Ouvrages Fonctionnels et Grands Projets chez DV Construction

<sup>2</sup> Chef de service Commercial / Direction Commerciale Midi-Pyrénées Limousin chez DV Construction

La réalisation d'un modèle BIM d'une construction existante ne serait donc pas très compliquée. Nous verrons dans la troisième partie, un exemple de réalisation d'une telle maquette. Cette réhabilitation à partir d'un modèle BIM permettrait de nombreuses économies de temps et d'argent, générant une optimisation bien utile dans le contexte économique actuel.

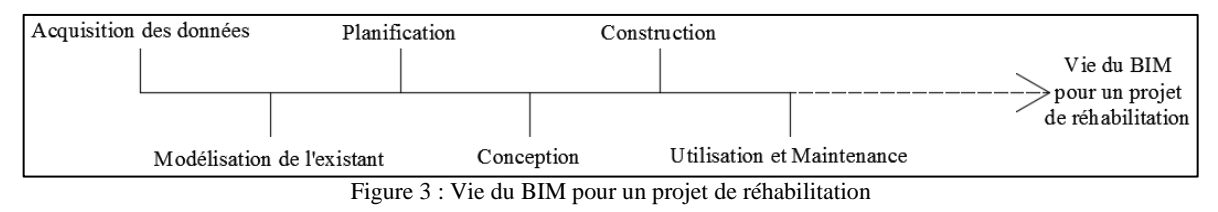

#### **I.4 Le format d'échange IFC**

L'interopérabilité est le fait de pouvoir échanger des données entre plusieurs logiciels utilisant le BIM. C'est un des aspects les plus importants du BIM sachant que le BIM est là pour collaborer entre les différents corps de métiers du bâtiment.

Mais cette interopérabilité est très difficile à gérer car les logiciels sont très nombreux et il faut donc avoir un format d'échange compatible avec tous les logiciels BIM. Chaque logiciel ayant ses propres fonctions il faut ainsi trouver un moyen pour éviter une récupération manuelle des données, source de perte de temps et d'erreurs.

C'est pourquoi a été proposé un format d'échange répandu dans le monde du BIM nommé IFC (Industry Foundation Classes). Il existe également des formats « propriétaire » mais ces formats d'échange impliquent l'utilisation d'un même logiciel ou d'une même suite. C'est pourquoi ils sont beaucoup moins développés que le format IFC. Ce format est donc interopérable c'est à dire compatible avec l'ensemble des logiciels BIM.

L'IFC permet de décrire des objets tels que les murs, les fenêtres, les plafonds, ... ainsi que leurs relations communes tel que le percement d'un mur pour une porte. Ce format d'échange traite de la forme et des caractéristiques des objets mais également du bâtiment tout au long de son cycle selon plusieurs domaines (architecture, structure, thermique, ...). Ainsi chaque corps de métiers pourra rajouter sa donnée dans la Maquette Numérique avec son propre logiciel et ne pas perdre de temps à retraiter l'information précédemment rentrée par un autre corps de métier.

Ce format d'échange IFC est une norme ISO qui a été labellisée en septembre 2012 et qui est devenue effective depuis mars 2013. Elle est intitulée ISO 16739. Grâce à cette nouvelle norme, ce format devient un standard international et est donc développé dans le monde entier. Grâce à la collaboration de tous, ce format ne cesse de se perfectionner et de s'ouvrir à un grand nombre de logiciels.

La rencontre du monde du SIG et de la gestion technique du patrimoine a donné naissance à un standard pour le stockage, l'échange et la représentation des données liées aux modèles de villes. Ce format est CityGML et est en cours de développement notamment pour la parfaite intégration du BIM.

Pour répondre aux exigences des applications de planification urbaine et de l'analyse de la construction, l'intégration des IFC et CityGML est nécessaire. Compte tenu des grandes différences de sémantique entre le BIM et le monde géo spatial, l'élaboration d'un cadre formel pour l'échange de données entre les deux mondes est une alternative prometteuse.

Connaissant maintenant l'état actuel du BIM, il est intéressant de voir, dans le cas de l'utilisation d'un scanner 3D, comment acquérir des données et comment les intégrer dans des logiciels de modélisation 3D.

# **II Etat des lieux des méthodes d'acquisition et d'intégration des données**

Dans cette seconde partie sera détaillée l'utilisation du scanner FARO FOCUS 3D de manière générale, puis les logiciels (particulièrement le logiciel SCENE) de traitement des données acquises avec cet appareil et enfin différents logiciels de modélisation 3D et applicatifs comme VirtuSurv.

#### **II.1 Le scanner laser 3D**

La SARL Urbactis s'est dotée il y a environ un an d'un scanner FARO FOCUS 3D. Avec cet appareil, elle réalise des plans d'intérieurs et de façades.

Le principe du levé avec cet appareil est le suivant :

1) Des sphères blanches de diamètre 145 mm sont fournies avec le scanner. L'instrument étant verticalisé, il suffit de positionner les sphères de façon à avoir au minimum deux sphères communes par stations. Le principe est le même qu'un cheminement avec rayonnement à l'aide d'un tachéomètre. Nous pouvons également positionner des damiers avec ou à la place des sphères.

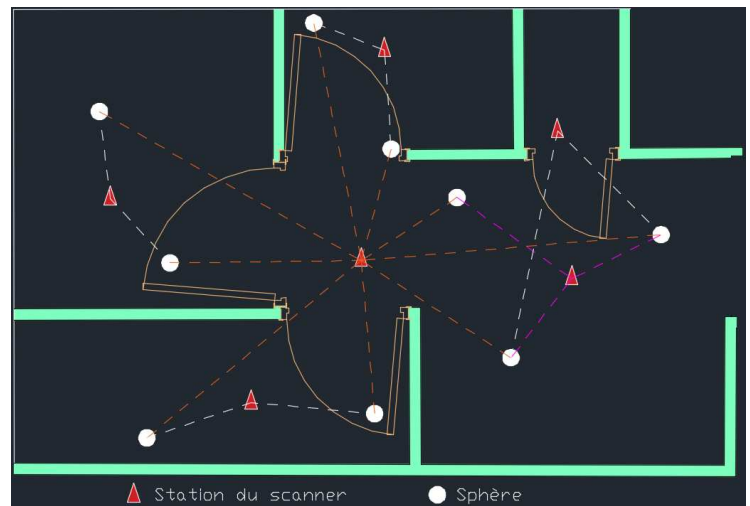

Figure 4: Schéma des emplacements des sphères par rapport aux stations

2) Un fort avantage du scanner FARO FOCUS 3D par rapport à ses concurrents Leica par exemple est la mise en station. En effet il est équipé d'un compensateur très performant pour positionner le scanner avec un angle de + ou –  $5^{\circ}$  par rapport à la verticale. Cela évite de devoir caler le scanner très précisément à l'aide des vis calantes et

autorise de positionner le scanner à la verticale à vue d'œil. De plus cet outillage est très léger (environ 5kg contre 13kg pour le C10 de Leica), ce qui est très pratique pour le déplacement directement sur trépied : pas besoin d'enlever le scanner du trépied entre deux stations, et donc ergonomie très adaptée à l'intérieur.

 Avant de lancer l'acquisition de données, il faut choisir la densité de points, c'està-dire la distance entre deux points de scanner à 10 m. Suivant la résolution choisie, il faut se positionner à une distance maximale des sphères car celles-ci sont scannées en même temps que le nuage total. C'est un gain de temps mais il faut donc faire attention à ce paramètre. Les conditions météorologiques sont calculées à l'aide de capteurs internes au scanner mais il est possible de les modifier manuellement. Enfin il est possible de générer un nuage de points avec ou sans couleurs. S'il est choisi « avec couleur », le scanner prendra des photos à la fin du scan de la pièce.

3) Lorsque tous les paramètres ont été définis, il suffit d'appuyer sur un bouton pour commencer le scan. Pas de rayons laser visibles mais simplement un voyant lumineux sur l'appareil ainsi qu'un signal sonore si souhaité. La durée du scan varie entre 2min30s et 30min suivant la résolution choisie et pour une distance comprise en 0,6m et 130m.

Une fois l'acquisition terminée une visualisation du nuage apparaît et nous pouvons choisir une zone pour effectuer un scan avec une meilleure résolution.

Il suffit ensuite de déplacer le scanner et le trépied et de commencer un nouveau scan.

#### **II.2 Les logiciels de traitement**

#### **II.2.1 SCENE**

Afin de traiter les données acquises avec le scanner FARO FOCUS 3D, Urbactis s'est doté d'une licence du logiciel SCENE.

Ce logiciel de traitement de nuage de points permet de calculer automatiquement le positionnement des différentes stations entres elles à partir de la reconnaissance automatique des sphères. Il permet également l'intégration de coordonnées.

Le prétraitement est assez long, mais il est possible, pour ne pas perdre de temps, de lancer cette manipulation durant la nuit. Lors de ce prétraitement, le logiciel détecte les sphères et les damiers et applique la couleur, si un scan couleur a été choisi, à chaque point.

Une fois ce prétraitement effectué il faut lancer le calage des scans entre eux et vérifier qu'aucune erreur de calage ne soit présente. Pour des relevés de grandes importances il vaut mieux caler étage par étage par exemple pour éviter des erreurs dans le calage automatique.

Une fois tous les scans calés entre eux nous obtenons un nuage de points tel celui ci-dessous.

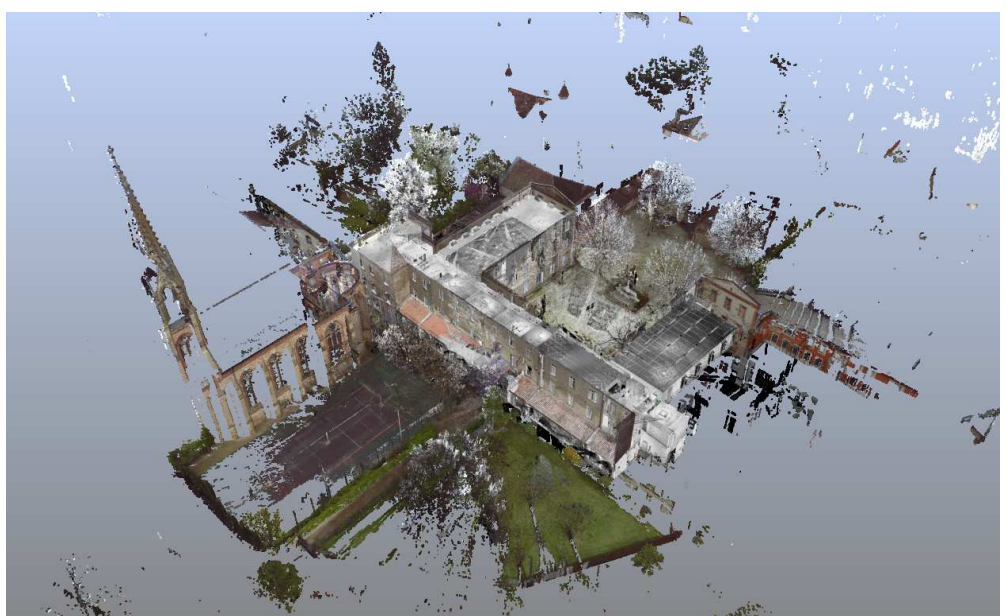

Figure 5: Nuage de points brut après calage des stations

Pour ce relevé, seul le bâtiment était demandé donc nous pouvons « nettoyer » le nuage afin qu'il soit plus « propre ».

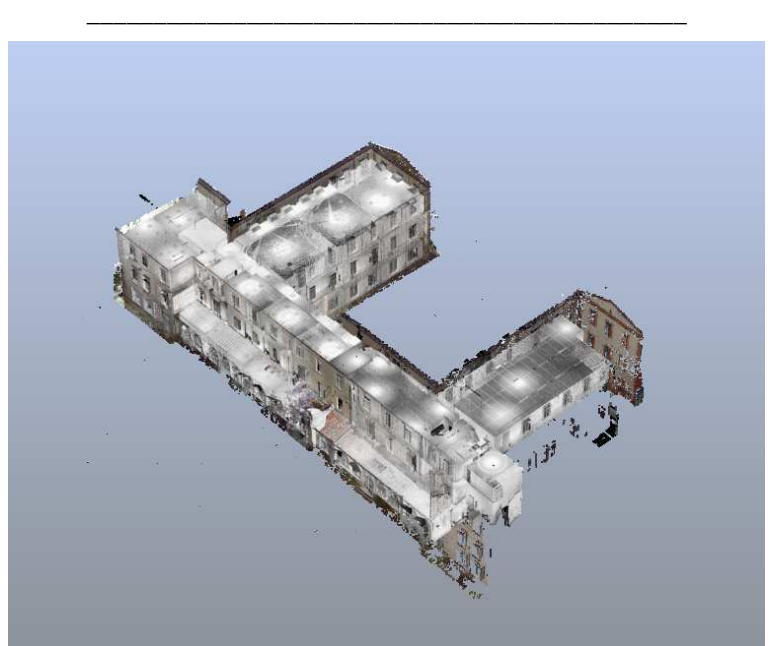

Figure 6: Nuage de points nettoyé

Après avoir effectué ce calage il est possible d'exporter tous les points ou une partie en différents formats pour ainsi être utilisable dans plusieurs logiciels. Le format d'export que j'ai trouvé le plus adapté et le plus compatible avec la majorité des logiciels est le « .pts ». Il permet en plus d'exporter le point « coloré ».

SCENE permet également d'extraire une coupe horizontale du nuage. Il suffit de choisir l'altitude basse et l'altitude haute (par exemple dans le cas présent 84,30 et 84,35). Ainsi nous obtenons une coupe très propre et avec peu de points superflus (par exemple une chaise ou un bureau dans une pièce que nous ne souhaitons pas voir apparaître).

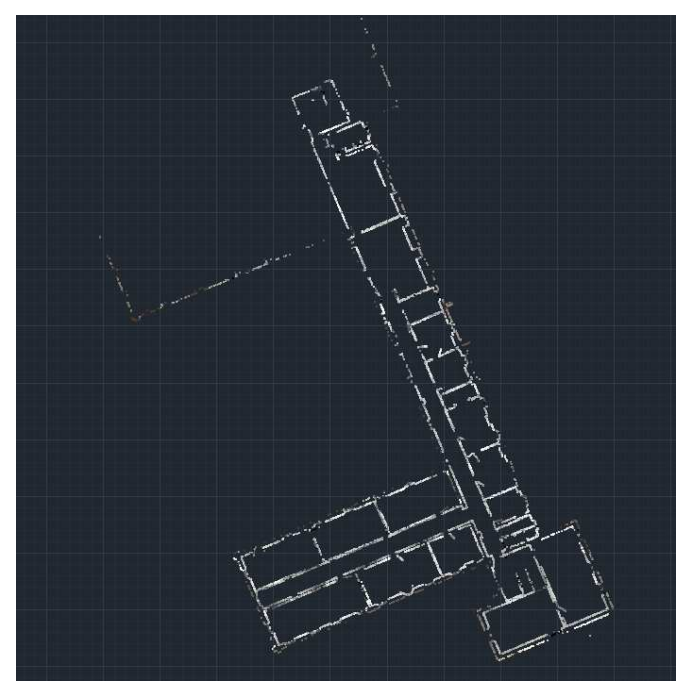

Figure 7: Coupe horizontale de 5 cm issu du nuage de points Figure 8: Zoom de la « Figure 7 »

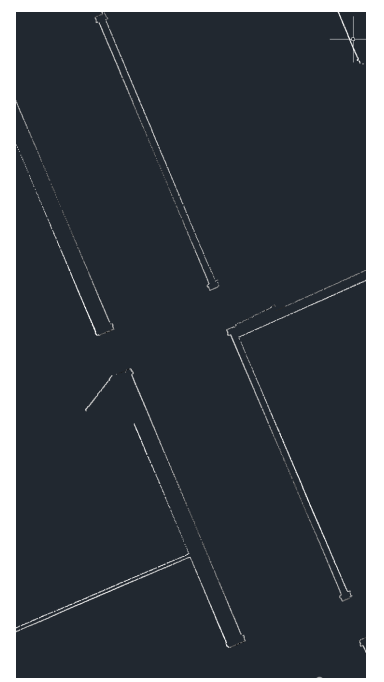

#### **II.2.2 Cyclone et Lupos3D**

Il existe d'autres logiciels de traitement de points de scan tel que « Cyclone » (très souvent utilisé avec les appareils Leica) et « Lupos3D » logiciel allemand qui commence à se faire connaître en France.

Ces deux logiciels sont tout aussi efficaces que SCENE. Ils ont des petites différences de traitement mais généralement l'utilisateur choisira le logiciel en fonction de l'appareil acheté et donc du fournisseur.

#### **II.3 Les logiciels de modélisation 3D**

Afin de m'apercevoir par moi-même quel serait le logiciel le plus adapté dans le cadre de mon TFE pour faire de la modélisation 3D, j'ai testé plusieurs logiciels de ce type.

#### **II.3.1 Allplan**

Le premier logiciel que j'ai installé est le logiciel « Allplan » de la société Nemetschek. Celui-ci est très connu et c'est un très bon logiciel de modélisation 3D. Cependant je n'ai pas trouvé le moyen de travailler à partir d'un nuage de points. Je l'ai donc rapidement écarté. Par la suite j'ai rencontré un dessinateur-projeteur qui utilisait ce logiciel mais qui a changé pour « Revit » (qui sera abordé ensuite) car « Allplan » n'avait pas pris le bon tournant du BIM et ne s'est pas assez adapté par rapport à la rapidité du développement du BIM.

#### **II.3.2 Archicad**

« Archicad » est un logiciel très répandu chez les architectes. Il permet de faire la modélisation 3D. Il était donc intéressant de le tester et de voir ses limites par rapport au BIM et s'il était capable de gérer le nuage de points. Et malheureusement, encore une fois, il m'a été impossible d'insérer un nuage de points ou une coupe de nuage de points. En revanche, en ce qui concerne le BIM, « Archicad » a su prendre le bon virage. Il est un grand acteur de cette technologie et il serait donc intéressant qu'il évolue vers une meilleure capacité d'intégration de nuage de points.

#### **II.3.3 3DReshaper et Rhinoceros**

« 3DReshaper » et « Rhinoceros » sont des logiciels de modélisation 3D (3DReshaper est français). Ils permettent de créer un maillage à partir du nuage de points. Ils sont très performants et il est possible d'importer des nuages de points très lourds pour le logiciel « 3DReshaper ». Mais ces logiciels ne permettent pas de faire des maquettes 3D et donc du BIM. Ils sont en revanche intéressants pour faire de maillage de points.

#### **II.3.4 Google Sketchup**

« Google Sketchup » est un logiciel de modélisation 3D simple, rapide et intuitif. Il est performant pour des constructions « normales » c'est-à-dire sans courbure. Jusqu'à maintenant « Google Sketchup » n'était pas un logiciel BIM car les objets n'étaient pas renseignés.

En revanche la dernière version 2014, que j'ai pu analyser grâce à plusieurs articles, semble être une grande évolution et permet de résoudre ces problèmes (courbure et BIM) même si le BIM intégré dans cette nouvelle version semble limité par rapport à d'autres logiciels leader du BIM. Par contre, ni dans les anciennes versions ni dans la nouvelle, il n'ait possible de lire un nuage de points.

#### **II.3.5 Revit**

« Revit » est un logiciel d'Autodesk. C'est le dernier que j'ai testé et ce fut une grande surprise. En effet, Revit, contrairement aux autres logiciel qui font du BIM, peut lire un nuage de points. Tout est fait pour se servir de ce nuage car des commandes sont spécialement intégrées au logiciel. En plus de lire le nuage de points, Revit est un des leaders sur le marché des logiciels BIM. Il répond à pratiquement toutes les attentes. Revit possède une bonne base de données d'objets BIM et une grosse communauté d'utilisateurs qui améliore ce logiciel à l'aide de plugins.

En discutant avec plusieurs acteurs du BIM (BIM Manager, directeur d'entreprise de travaux publics), c'est vraiment le logiciel de base du BIM.

Le cabinet, s'est donc doté d'une licence et j'ai suivi une formation sur quatre jours afin de bien prendre en main le logiciel et pouvoir vraiment l'exploiter.

Ce logiciel et son utilisation seront étudiés dans la troisième partie de ce mémoire.

#### **II.3.6 VirtuSurv : un applicatif pour Revit**

Le logiciel « VirtuSurv » est une application indépendante du logiciel « Kubit ». « Kubit » est une suite de logiciels créée depuis 2009 afin de simplifier la détermination ainsi que la mesure de situations réelles. Les logiciels sont par exemple développés pour mesurer et dessiner des plans d'intérieur, pour faire du redressement d'image sur façade, pour digitaliser des données issu de scanner 3D, …, mais également un des logiciels, « VirtuSurv », permet d'avoir un lien entre les données de scanner 3D et des logiciels tels que « Autocad », « Revit », « Excel ».

La première tâche à réaliser avec ce logiciel est l'insertion des différents scans calés entre eux avec le logiciel « SCENE » (ou un autre logiciel tel que « Cyclone »). Une fois l'importation effectuée nous pouvons donc commencer à traiter les données de scans en liant « VirtuSurv » avec « Revit » par exemple. Il faut tout d'abord donner un point de base du projet dans VirtuSurv puis en cliquant sur un point du sol et du plafond définir l'altitude du sol et du plafond. C'est donc le logiciel qui détecte automatiquement les altitudes et insère ces niveaux dans « Revit ». Une fois ceci fait, il est possible de commencer à dessiner les murs.

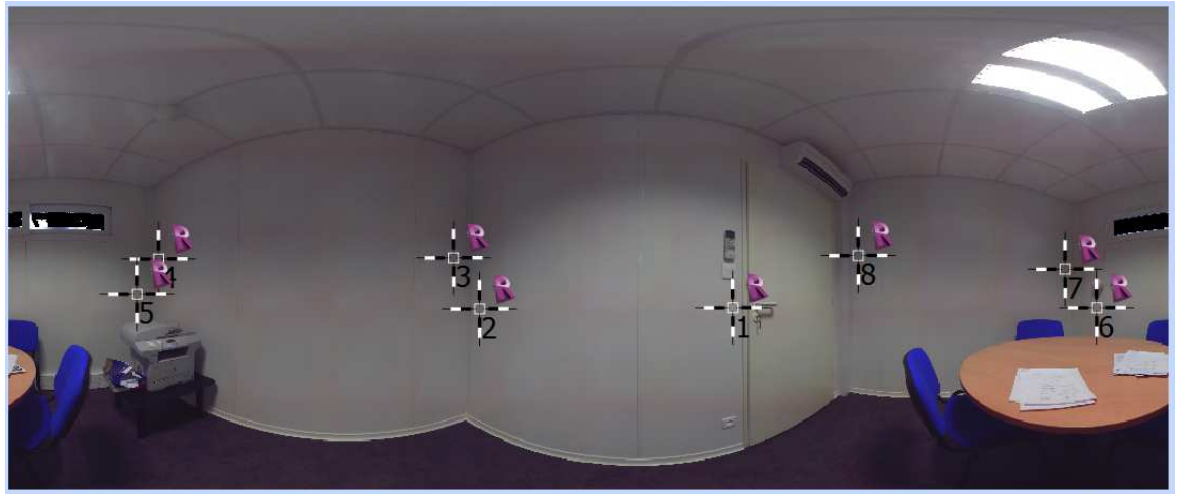

Figure 9 : Aperçu d'un scan dans le logiciel VirtuSurv avec les points de détection des murs

Sur la « Figure 9 » nous voyons les différents points « cliqués » pour dessiner les murs. Il y a quatre murs donc nous avons « cliqué » huit points. La « Figure 10 » nous montre, elle, les murs qui se sont dessinés dans « Revit ». Il suffit ensuite de les joindre pour obtenir la « Figure 11 ».

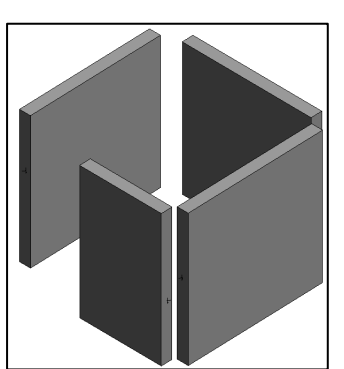

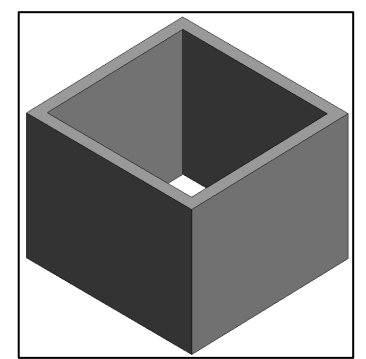

Figure 10 : Mur dessiné dans Revit à partir de VirtuSurv Figure 11 : Murs joints dans Revit

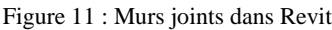

De la même façon que pour les murs, nous pouvons dessiner les fenêtres et les portes. Il suffit de cliquer en bas à gauche et en haut à droite de la fenêtre/porte et celle-ci s'insère automatiquement.

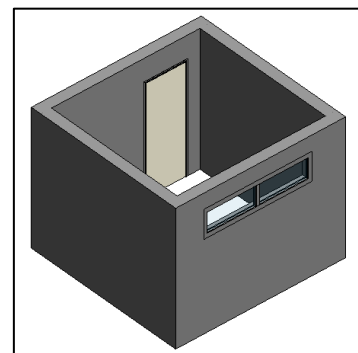

Figure 12 : Création des portes et fenêtres dans Revit à partir de VirtuSurv

De plus le logiciel peut traiter l'épaisseur de mur. Pour cela il suffit de cliquer d'un côté puis de l'autre du mur. Le logiciel détecte l'épaisseur et la met à jour dans « Revit ». Ainsi, à l'aide de « VirtuSurv », nous pouvons rapidement arriver à un résultat comme sur les « Figures 13 et 14 ».

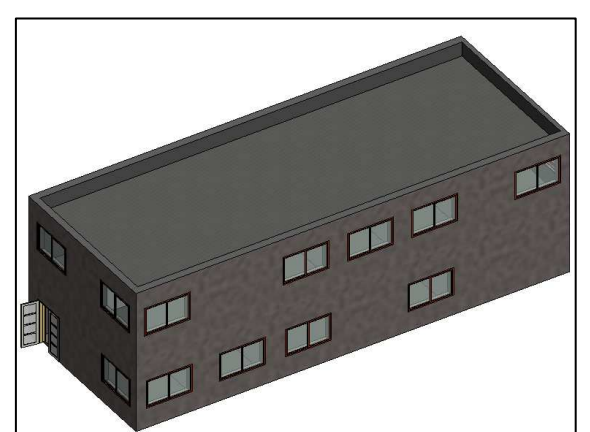

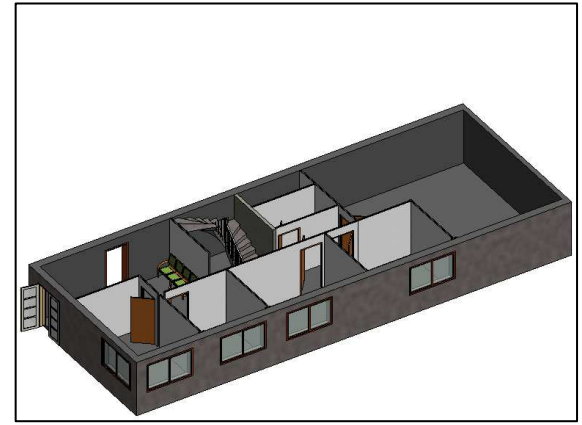

Figure 13 : Vue extérieure globale d'un bâtiment A Figure 14 : Coupe horizontale à 2.3m du Bâtiment A

Malheureusement ce logiciel ne gère pas les murs et les plafonds inclinés ni les murs avec une épaisseur différente au début et à la fin. Ceci peut être source de perte de temps lorsqu'il faut travailler sur de vieux bâtiments car ce type de circonstances arrive très souvent.

#### **II.3.7 Synthèse**

De ces logiciels, mis à part « VirtuSurv » qui est un applicatif, nous pouvons donc en retenir trois qui permettent actuellement de faire du BIM convenablement. Ci-dessous un petit récapitulatif de leur possibilité et de leur prix.

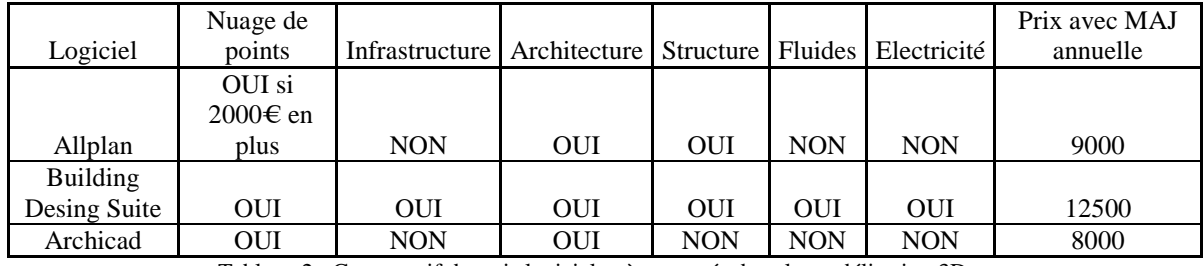

Tableau 2 : Comparatif de trois logiciels très avancés dans la modélisation 3D

Nous remarquons que « Building Design Suite », dont fait partie le logiciel Revit, apparait comme l'offre la plus complète. Son prix est en rapport avec sa performance, mais n'est pas pour autant beaucoup plus cher que ses concurrents. Mon choix s'est donc porté sur ce logiciel pour la suite.

#### **II.4 Conclusion**

Cette deuxième partie a permis de faire un état des lieux des méthodes d'acquisition et d'intégration des données pour faire de la modélisation 3D à partir d'un scanner 3D.

Le logiciel « Revit » est celui qui m'a le plus convaincu pour répondre aux besoins d'Urbactis, notamment par sa capacité d'insertion de nuage de points.

La troisième et dernière partie de ce mémoire concernera la modélisation 3D à partir de ce logiciel.

#### **III La modélisation 3D et la coopération**

Dans cette partie nous allons décrire les différentes étapes pour passer du nuage de points, qui a été traité avec le logiciel « SCENE », à la Maquette Numérique.

Nous verrons également jusqu'à quel détail doit aller le géomètre avant de passer le relais à d'autres acteurs du bâtiment, et aussi le rôle d'un BIM Manager dans le processus BIM.

#### **III.1 La modélisation à partir du nuage de points**

La modélisation à partir d'un nuage de points qui sera détaillée dans cette partie, est réalisée à l'aide du logiciel « Revit ». En effet, ayant suivi une formation sur ce logiciel et Urbactis ayant acheté une licence de cette suite logistique, il est pertinent de traiter cette modélisation avec « Revit ».

Urbactis a également investi dans cette suite d'Autodesk car cette solution nous semblait la plus adaptée à nos besoins (notamment avec l'insertion du nuage de points) et que nous avons reçu une offre commerciale adaptée de la part d'Aricad, un revendeur Autodesk et fournisseur d'Urbactis.

#### **III.1.1 Insertion du nuage de points**

La première étape est d'insérer le nuage de points dans « Revit ». Nous allons insérer deux types de nuage de points.

Le premier type sera une coupe horizontale de 5 cm à mi-hauteur des fenêtres. Pour chaque étage une coupe sera réalisée et insérée dans « Revit ». L'avantage d'insérer une coupe aussi fine et à mi-hauteur de fenêtre est que les détails superflus n'apparaissent plus mais que les paramètres importants, comme les murs, les portes, les fenêtres, eux sont visibles. Sur les « Figure 15 et 16 » ci-dessous la première représente une coupe horizontale d'un mètre et l'autre de cinq centimètres.

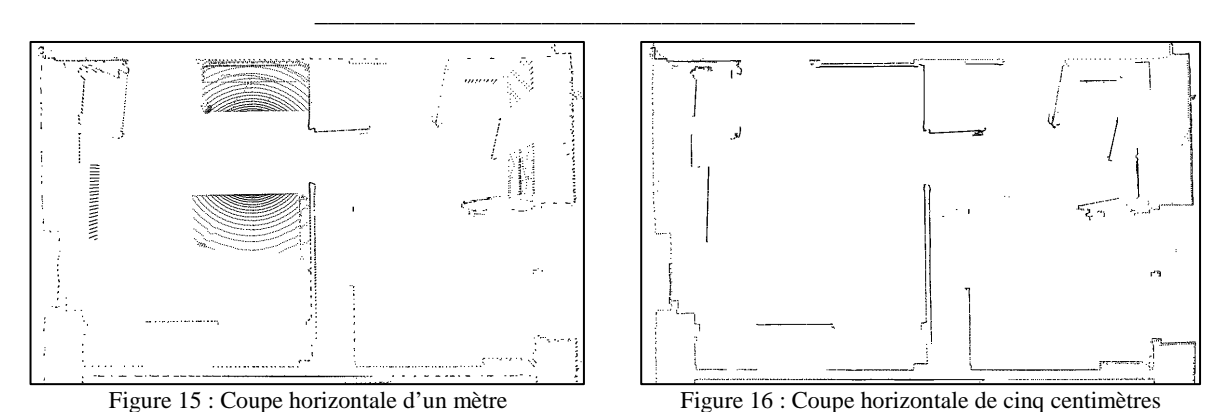

Nous pouvons voir que sur la « Figure 16 » le rendu est beaucoup plus net que sur la « Figure 15 ». Le fichier sera à la fois moins lourd et plus facile à travailler.

 Le deuxième type de nuage de points est le nuage global. Ce nuage sera exporté de « SCENE » avec une densité de points moins importante pour éviter d'avoir un fichier de plusieurs centaines de mégaoctets. Ce nuage (Cf « Figure 6 ») permettra de vérifier le bon positionnement des fenêtres et portes en élévation, et le bon positionnement des différents niveaux, ainsi que tous les éléments non visibles sur la coupe (En dessous ou audessus de la coupe). La densité de points n'est donc pas très importante car ce nuage n'est pas là pour mesurer mais pour vérifier. Les mesures d'élévation et de niveaux seront effectuées directement depuis le logiciel « SCENE ».

#### **III.1.2 Définition des niveaux**

Une fois ces deux types de nuages importés nous pouvons commencer à paramétrer le projet Revit. Une des premières étapes consiste à définir l'élévation des niveaux. Grâce au logiciel « SCENE » nous pouvons connaître ces élévations.

Il est possible de rentrer les élévations NGF ou des élévations « projet ». Pour faciliter la modélisation, nous rentrerons les élévations « projet » tout en annotant les élévations NGF.

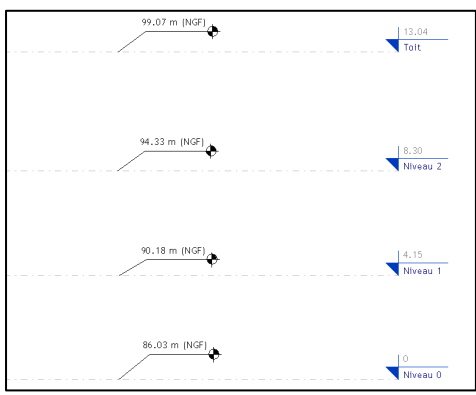

Figure 17 : Définition des élévations dans Revit

#### **III.1.3 Modélisation des murs dits porteurs**

Maintenant que les élévations sont définies, la modélisation peut commencer. Il faut tout d'abord repérer les murs porteurs qui vont du « Niveau 0 » jusqu'au niveau « Toit ». Cette opération est très rapide, il suffit de superposer les trois coupes du nuage de points et d'observer les murs identiques à chaque niveau. Ensuite il faut mesurer l'épaisseur de ces murs, à partir d'une coupe, à l'aide de l'outil « mesurer » présent dans « Revit ». Une fois cette épaisseur connue il faut dessiner le mur en précisant que celui-ci va du « Niveau 0 » au « Toit ». Dans la fenêtre « Propriétés » (cf « Figure 18 ») il faut rentrer les paramètres du mur puis placer ce mur (cf « Figure 19 »).

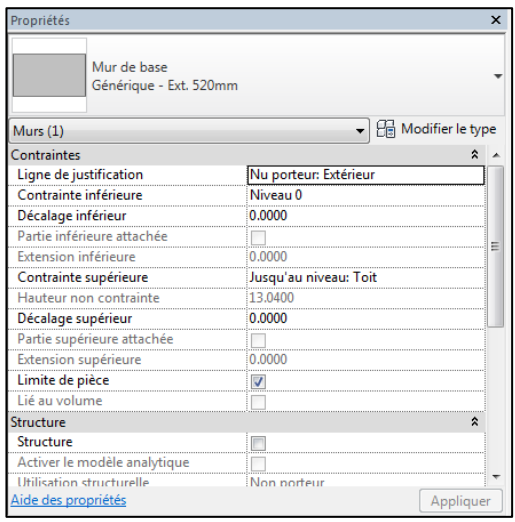

Figure 18 : Aperçu des propriétés d'un mur

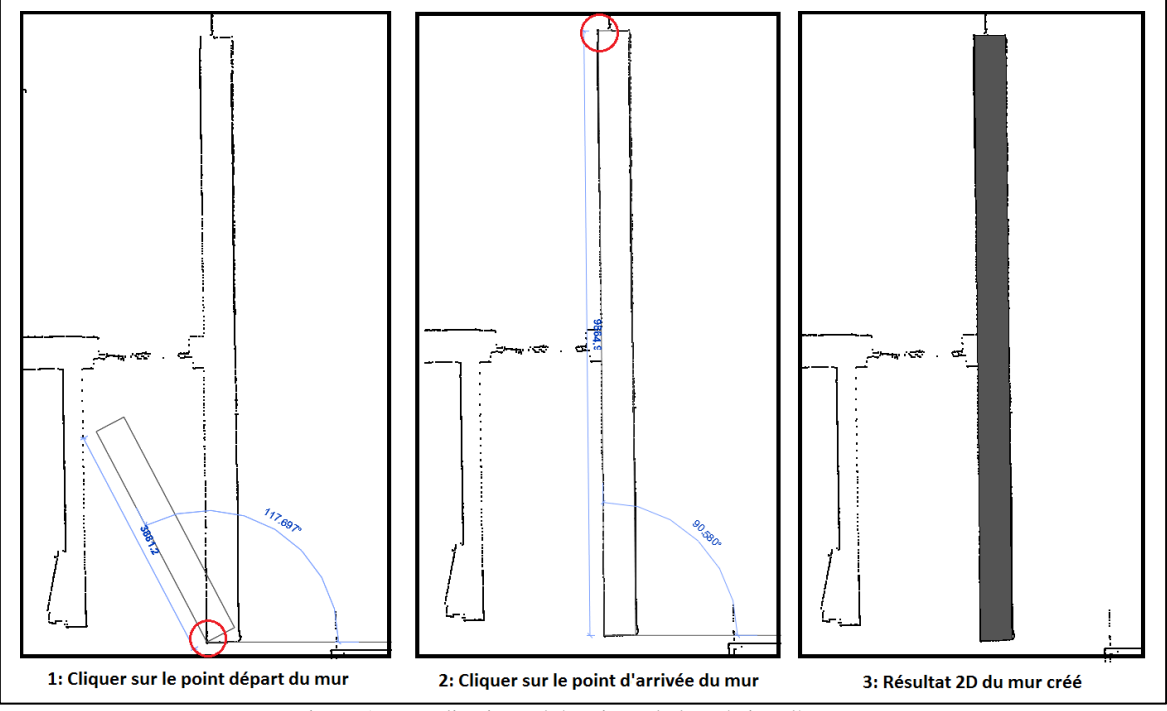

Figure 19 : Explication schématique de la création d'un mur

Pour tous les murs porteurs, cette manipulation est répétée pour ainsi obtenir la structure du bâtiment.

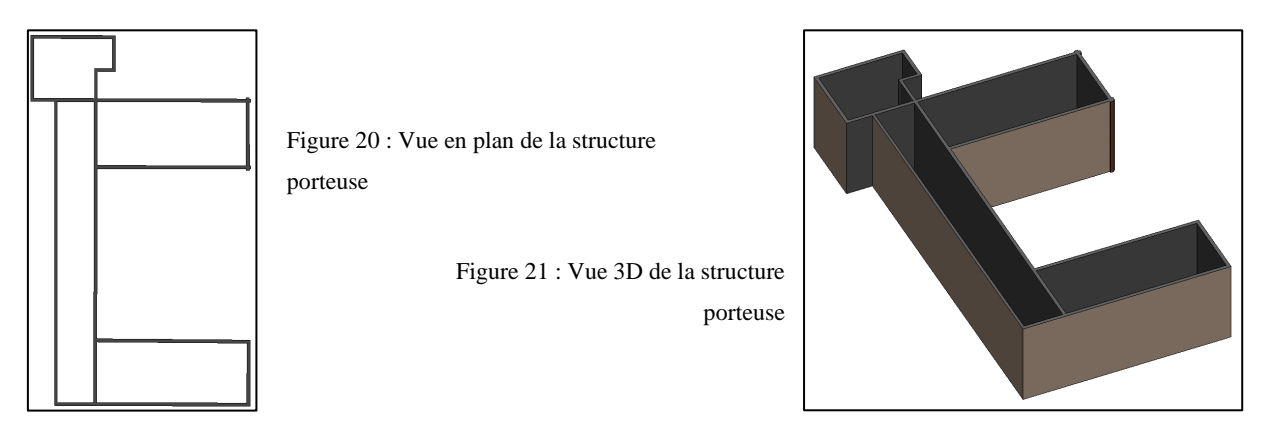

Pour effectuer cette étape de modélisation, il faut compter simplement quelques minutes. En effet la manipulation la plus longue est de mesurer l'épaisseur des murs et de les paramétrer.

#### **III.1.4 Modélisation des murs dits architecturaux**

Une fois cette structure du bâtiment faite, nous pouvons modéliser les murs et les cloisons de chaque étage.

La modélisation des murs dits architecturaux n'est pas plus compliquée que pour les murs dits porteurs. Il suffit de choisir le type de cloison et de définir ses paramètres (Niveau bas/haut, épaisseur) puis de placer le mur à l'endroit correspondant sur la coupe du nuage.

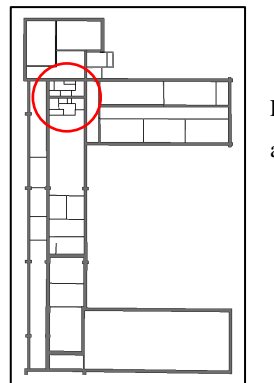

Figure 22 : Vue en plan du rez-de-chaussée avec murs porteurs et murs architecturaux

> Figure 23 : Zoom de la zone rouge située sur la« Figure 22 »

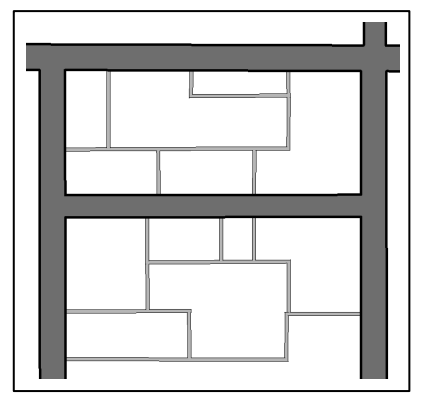

Cette étape est un peu plus longue que la première car généralement il y a plus de murs dits architecturaux que de murs dits porteurs et que cette étape est à réaliser sur chaque niveau (Ici il y a trois niveaux).

#### **III.1.5 Modélisation des portes et des fenêtres**

Maintenant que la structure avec l'ensemble de murs est modélisée, il va être possible de modéliser les portes et les fenêtres présentes dans ce bâtiment. Nous allons encore nous servir des coupes horizontales du nuage de points mais également de l'ensemble du nuage de points et du logiciel « SCENE ». Comme pour les murs dits architecturaux, il faut travailler étage par étage. Généralement, les portes ont des dimensions standardisées. Par exemple 0.762m\*2.032m ou 0.813m\*2.134m ou encore 0.962m\*2.134m, … . La première étape consiste donc à identifier, à l'aide d'une coupe du nuage, une largeur de porte qui semble être présente plusieurs fois dans le bâtiment. Par exemple sur la « Figure 24 » nous nous apercevons que les largeurs de portes semblent être les mêmes, et avec une rapide mesure cela permet de contrôler cette appréciation. Comme pour les murs, il faut choisir et paramétrer un type de porte. Pour l'exemple de la « Figure 24 », il sera choisi une porte de largeur 0.762m et de hauteur 2.032m. Cette hauteur pourra être modifiée par la suite car à partir d'une coupe il n'est bien évidemment pas possible de connaître la hauteur de la porte. Il peut également être inséré une hauteur d'appui mais en principe pour les portes celle-ci est à 0. De plus, il est possible de spécifier la nature des matériaux de la porte et des cadres (PVC, bois, métal, …), la hauteur de poignée, s'il s'agit d'une porte simple ou double, la dimension des ouvertures, la marque, sa durée de vie moyenne, ses caractéristiques thermiques et énergétiques, son comportement technique, son impact environnemental, et toutes caractéristiques spécifiques à une porte.

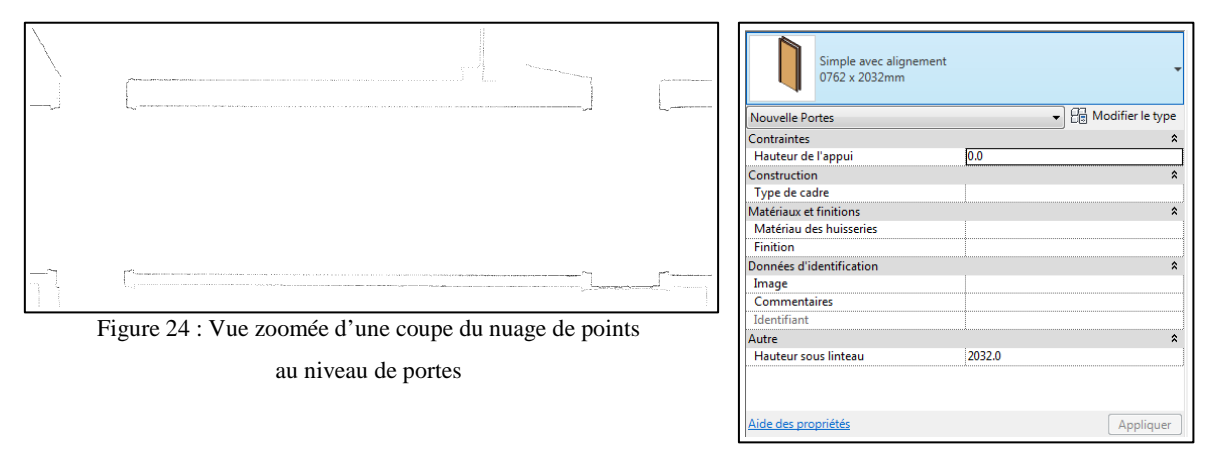

Figure 25 : Aperçu des propriétés d'une porte

Le logiciel « Revit » fonctionne d'une façon particulière pour placer les éléments de détails (portes, fenêtres, équipements, …). Il faut tout d'abord les placer approximativement puis précisément. Ainsi pour l'exemple des portes ci-dessous, elles ont été placées approximativement dans un premier temps (Cf. « Figure 26 ») puis précisément (Cf « Figure 27 »). La « Figure 28 » montre le résultat obtenu en vue 3D.

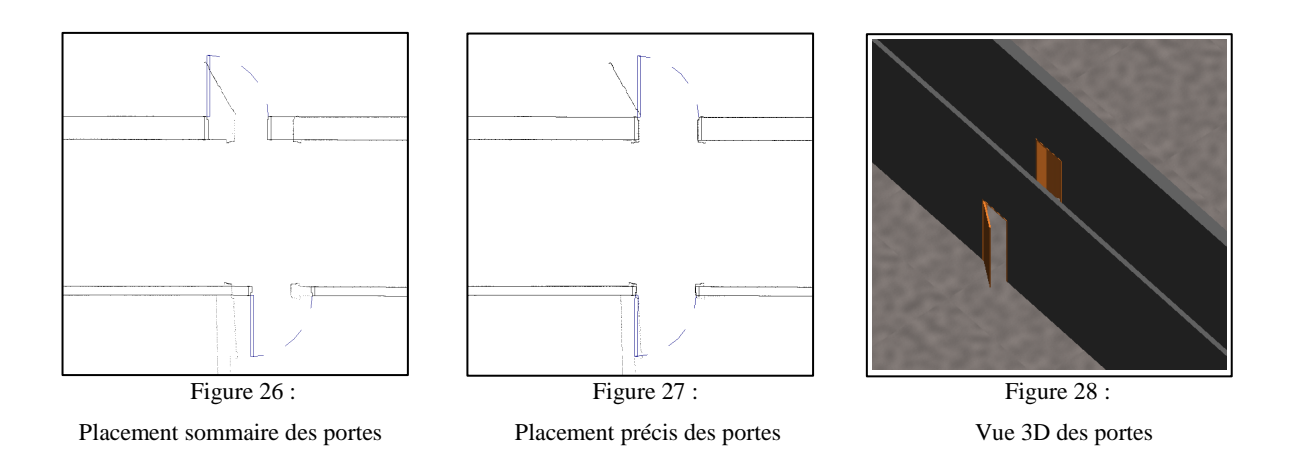

Une fois les portes placées, nous allons de nouveau utiliser le logiciel « SCENE » pour connaître la hauteur des portes. Ce logiciel permet de connaître l'altitude de tous les points scannés. Il suffit de placer le curseur sur le lieu où nous souhaitons connaître l'altitude et celle-ci apparaît (avec les coordonnées X et Y). Ainsi en faisant une soustraction entre l'altitude du sol et celle du haut de porte nous pouvons connaître la hauteur de celle-ci. Une fois la hauteur de porte connue, nous pouvons la modifier si elle est différente de la hauteur de base.

Le placement des portes est relativement rapide, mais le plus long est de paramétrer leurs caractéristiques, avec notamment le fait de devoir mesurer la hauteur dans « SCENE ».

Maintenant que les portes sont insérées, il est possible également d'insérer les fenêtres. L'inverse aurait également été faisable, (ou encore les deux en même temps en alternant portes puis fenêtres puis portes …, mais cela entraîne une perte de temps). L'insertion des fenêtres se fait de la même manière que l'insertion de portes. Nous choisirons donc une fenêtre avec un certain nombre de carreaux suivant les cas et nous paramétrerons les caractéristiques de chaque fenêtre comme pour les portes. Ici la hauteur d'appui ne sera pas de 0 mais d'une autre valeur que nous mesurerons dans « SCENE ».

Le temps consacré au positionnement des fenêtres est un peu plus long que celui des portes car il faut mesurer à la fois la hauteur d'appui et la hauteur de la fenêtre.

Dès lors il est possible de contrôler le bon positionnement des portes et des fenêtres en faisant apparaître le deuxième type de nuage de points vu en III.1.1. Si un mauvais positionnement apparaît, il faudra vérifier sur la coupe du nuage de points ainsi que sur « SCENE », puis le modifier si besoin.

Nous obtenons ainsi un bâtiment modélisé en 3D avec les murs, les cloisons, les portes et fenêtres. Ci-dessous la figure représente un plan 2D extrait. Il reste ensuite à insérer tous les éléments manquants comme les escaliers, les murs rideaux, les sols, les plafonds, les toits, les génoises, les poteaux, les poutres, les luminaires, ….

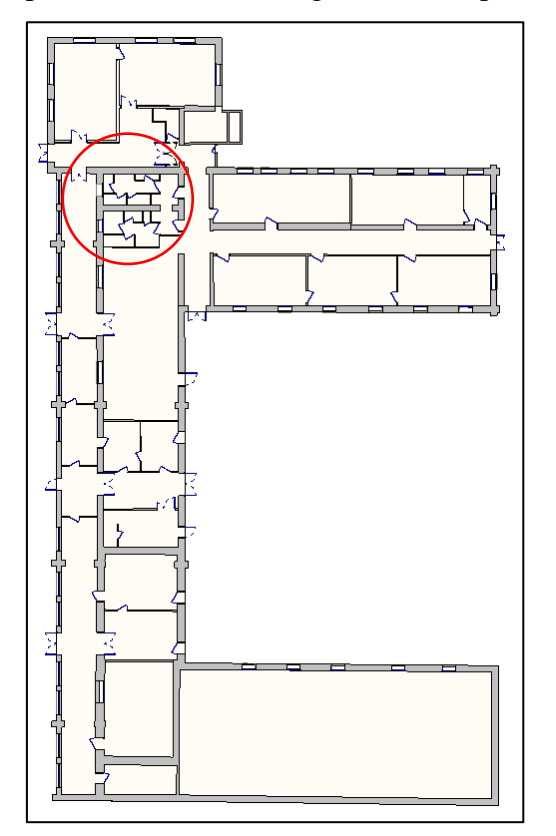

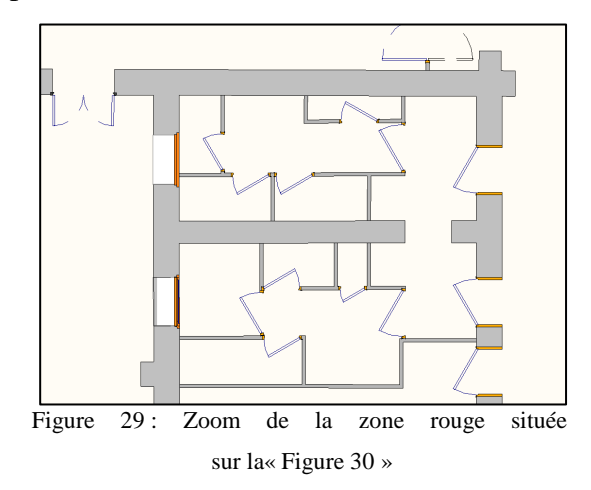

 Figure 30 : Vue en plan du rez-de-chaussée avec l'ensemble des portes et fenêtres

Enfin il est possible d'annoter la Maquette Numérique en insérant des cotations, des surfaces de pièces, des indications, une flèche Nord, ….

Une fois tous ces éléments modélisés, notre bâtiment est maintenant entièrement modélisé.

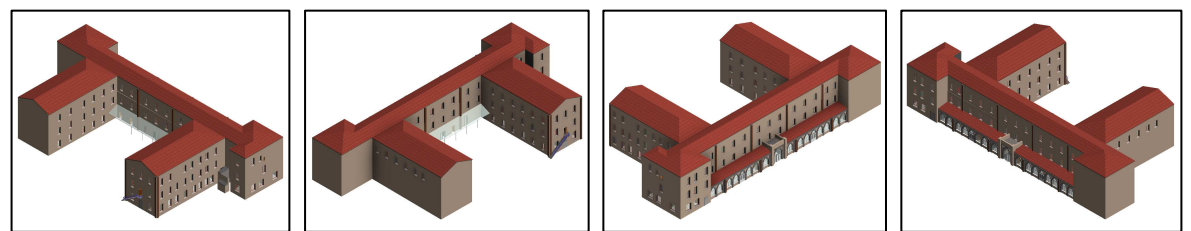

Figure 31 : Vue 3D du bâtiment entièrement modélisé (Vue Nord/Est/Sud/Ouest)

Les avantages de la modélisation d'un bâtiment existant sont multiples et significatifs. En effet, au-delà de pouvoir le mettre à jour, résoudre des incidents et le réaménager facilement grâce au BIM, il est possible de sortir en quelques clics et quelques secondes :

- Les plans 2D des niveaux ;
- Les plans de façades,
- Des coupes horizontales et verticales à n'importe quel endroit,
- Des vues 3D à volontés.

En annexes 2,3 et 4, vous pouvez donc voir le niveau de rez-de-chaussée en 2D, les vues générales 3D (Nord/Sud/Est/Ouest) et une coupe horizontale et verticale 3D au niveau du 1<sup>er</sup> étage.

Nous sommes donc parvenus à modéliser un bâtiment en 3D conforme à la réalité à partir d'un nuage de points. Mais notre modélisation est-elle considérée comme un modèle BIM ? Nous nous efforcerons de répondre à cette question dans la suite de ce mémoire.

#### **III.2 Le niveau de détail : où s'arrête le géomètre ?**

#### **III.2.1 La relation avec les architectes**

Afin de répondre aux attentes d'Urbactis et des géomètres en général, il a fallu faire des recherches, échanger avec des professionnels du bâtiment pour pouvoir définir les limites du travail du géomètre. Ceci doit permettre une bonne collaboration débouchant sur une livraison, compatible avec les besoins des acteurs du bâtiment qui travailleront sur cette maquette, notamment les architectes.

Comme vu précédemment, avec un appareil comme le scanner 3D utilisé par le géomètre, nous pouvons fournir un modèle 3D comportant les murs, les portes, les fenêtres, …. Tous ces éléments peuvent être placés avec une précision quasi identique à celle que donne le scanner 3D et son traitement. En effet lorsque nous plaçons un élément, le niveau des points de scans est placée à +- 5mm.

Lors de la formation Revit, certains architectes nous ont fait part de leur crainte vis-à-vis du BIM car cela change complètement leur façon de travailler. Ils doivent dès le début passer en mode projet et non plus faire beaucoup d'esquisses, d'avant-projet, en changeant des paramètres à chaque étape. En échangeant d'avantage avec d'autres architectes, ceux qui connaissent le BIM et qui ont conscience de la nécessité de l'utiliser sont conquis par l'utilisation du scanner 3D pour sortir des plans 2D identiques à la réalité ainsi que de disposer de la modélisation 3D du bâtiment. Ils trouvent un grand intérêt à pouvoir repartir de notre maquette car il leur est ensuite plus rapide d'aménager l'espace. En ce qui concerne les architectes qui ne connaissent pas le BIM, ceux-ci reconnaissent l'intérêt de la maquette mais ne se sentent pas prêt à franchir cette étape. Mais c'est en échangeant plus longuement avec eux et en leur montrant tous les avantages potentiels, ils se rendent compte de la nécessité de se former pour les années futures. Les plus réticents sont les plus anciens car il n'est jamais simple de changer de méthode de travail, contrairement aux jeunes architectes qui apprennent désormais dès leur école l'utilisation du BIM.

La relation entre les géomètres et les architectes pourrait donc s'améliorer dans les années à venir. A l'heure actuelle il arrive très souvent que l'architecte reprenne les plans du géomètre avec ses propres logiciels alors qu'en passant par le BIM il n'aura plus à le faire. Cela permettra donc un important gain de temps.

C'est également en discutant avec des architectes et des acteurs du bâtiment que nous avons pu échanger sur le niveau de détail dont doit disposer le géomètre lors de la construction de la Maquette Numérique.

#### **III.2.2 Le niveau de détail de la structure**

Avec le scanner 3D il est possible de relever quasiment tous les détails souhaités. C'est pourquoi le niveau de détail doit être bien défini car suivant les cas il sera utilisé une plus ou moins bonne résolution.

Ce niveau de détail voulu doit être bien évidemment déterminé conformément à la demande du client. Si le client ne souhaite disposer que des éléments importants sans trop de détail, alors il faudra modéliser par exemple les murs, les portes, les fenêtres, le toit, les sols mais pas plus. A l'inverse si le client veut une modélisation avec un niveau de détail élevé, alors il faudra dessiner davantage que pour un niveau de détail faible, et relever les corniches, les génoises, les débords de murs, …, tous les éléments du bâtiment. Avec « Revit » il est possible de quasiment tout modéliser, mais en revanche il sera fastidieux d'intégrer certaines de ces caractéristiques. En effet le géomètre, avec un scanner 3D, n'est pas capable de mesurer l'épaisseur de dalle ou bien de savoir ce qu'il y a entre un faux plafond et la dalle supérieure. Il faudra peut-être dans certains cas faire appel à d'autres spécialistes du bâtiment pour récupérer ces données et les rentrer dans la Maquette Numérique.

Il est donc important de bien discuter avec le client auparavant, client pouvant être représenté par un architecte par exemple, pour bien définir les besoins et ne pas relever trop de détails ou à l'inverse pas assez. Ainsi le temps de travail du géomètre sera optimisé.

#### **III.2.3 Le niveau de détail des éléments**

A la fin de la modélisation, nous obtenons donc une Maquette Numérique non renseignée, donc ne remplissant pas tous les critères pour être BIM. En effet les informations que nous avons rentrées sur chaque élément en indiquant leurs matériaux, les hauteurs, leurs fonctions, … ne sont pas exactes. Le scanner 3D ne permet pas pour le moment de déterminer ces matériaux ainsi que la composition « intérieure » du mur par exemple. Nous sommes donc en présence d'une Maquette Numérique non totalement renseignée.

Afin de rendre notre Maquette Numérique plus complète, des informations supplémentaires vont donc devoir être rentrées. Pour cela le géomètre ne semble pas être le plus compétant pour répondre à cette mission. Il va donc falloir faire appel à d'autres spécialistes pour ce travail par exemple des experts dans le bâtiment pour déterminer les matériaux des murs, sols, …. Mais également il pourra être fait appel à des plombiers ou électriciens afin qu'ils insèrent dans la maquette les éléments relatifs à leur métier.

Mais, comme écrit précédemment, ces éléments seront à rentrer en fonction des attentes du client. Suivant les détails qu'il souhaite il faudra faire appel à différents corps de métiers et le rôle d'un BIM Manager sera donc ici très important. Nous verrons dans la partie suivante la fonction de BIM Manager.

Le niveau de détail que le géomètre doit fournir est donc une Maquette Numérique peu renseignée. Il se restreindra aux éléments visibles tel que les murs, les portes, les fenêtres, … et ces éléments ne seront pas renseignés par le géomètre mais par d'autres professionnels.

Le niveau de détail à relever et à modéliser doit être bien défini auparavant. De plus il faudra bien préciser le rôle de chaque acteur du projet pour ne pas dupliquer le travail de l'autre et répéter des opérations. C'est pourquoi un nouveau métier a été créé depuis peu : le BIM Manager.

#### **III.3 Le rôle du BIM Manager**

Avec le développement du BIM, un nouveau métier est en plein développement : le BIM Manager. Mais ce métier peu connu n'est donc pas encore très bien défini. A travers des recherches et des contacts avec des BIM Manager, cette partie du mémoire sera dédiée à expliquer le rôle de ce nouveau professionnel.

Le BIM Manager est un leader du BIM dans un projet. Ce métier requiert donc une grande expérience en termes de méthodes de construction. Un BIM Manager qui n'aurait aucune connaissance dans ce milieu ne pourrait pas remplir sa mission correctement.

De plus il doit bien évidemment connaître les logiciels BIM qui existent et il doit être à l'affût des logiciels qui se développent pour savoir rapidement les exploiter. Il est préférable qu'il sache les utiliser car il doit être en mesure de régler des problèmes logiciels ou des problèmes liés aux formats d'échanges (IFC ou autres). Le BIM Manager n'est pas un informaticien. Il n'aura pas toutes les qualités pour pouvoir résoudre des problèmes liés à la programmation des logiciels par exemple.

Le BIM Manager a également un rôle de conseil. En effet il sera présent auprès des maîtres d'ouvrages pour définir le cahier des charges « BIM ». Il n'existe à ce jour aucune charte collective « BIM ». C'est pourquoi il faudra définir les attentes comme le niveau de détails à modéliser, les livrables, ….

Lors de la phase de conception, le BIM Manager accompagne l'architecte afin de vérifier la cohérence du projet. En regardant le parcours de nombreux professionnels se présentant comme BIM Manager, beaucoup ont une formation de base d'architecte.

Afin d'effectuer des analyses structurelle, énergétique, environnementale, acoustique, de risques, …, le BIM Manager va recueillir l'ensemble des informations des différents partenaires afin de construire le modèle et de constituer la base de données. Il faudra donc qu'il mette en place des méthodes de travail collaboratives afin de rendre moins compliqué l'assemblage des données venant de différents logiciels.

Ensuite lors de la phase de construction le rôle du BIM Manager sera de passer de la maquette projet à la maquette construction. C'est-à-dire qu'il va falloir prendre en compte les contraintes du chantier.

Enfin dans la dernière phase d'utilisation et de maintenance le BIM Manager aura pour missions de gérer la basse de données du projet et d'en extraire toutes informations nécessaires au moment voulu. Il pourra également lui être demandé de fournir une maquette avec un niveau de détail plus ou moins élevé suivant l'information souhaitée.

Le métier de BIM Manager est donc un métier qui demande énormément de compétences. Nous pouvons décomposer ce métier en plusieurs sous-métiers BIM Manager. Suivant les étapes du projet ou du bâtiment BIM nous pouvons retrouver ces différentes facettes du métier de BIM Manager. Nous pouvons citer par exemple :

- Le BIM Coordinateur qui sera au côté des maîtres d'ouvrages afin de définir le cahier des charges et toutes autres chartes.
- Le Virtual Design Construction Manager qui aura pour rôle d'être le garant des méthodes et de la mise en place des processus de travail.
- Le Manager qui sera l'intermédiaire pour gérer et faciliter les échanges au sein de l'équipe projet. Il assurera la mise en place de formation si nécessaire et d'outils de communications.
- Le BIM Modeler qui sera le dessinateur projeteur de la maquette numérique. Il la créera en respectant les chartes et le cahier des charges mise en place.

Le métier de BIM Manager est donc un métier qui se développe à grande vitesse comme le BIM. Sur des réseaux professionnels du bâtiment nous pouvons apercevoir de plus en plus de personnes mentionnant la qualité de BIM Manager. Ce métier demandant beaucoup de qualités et d'expériences, il faudra bien étudier le profil du BIM Manager pour s'assurer de ses compétences. En effet il n'existe pour le moment aucun diplôme reconnaissant le métier de BIM Manager. Le géomètre travaillera en collaboration avec le BIM Manager afin notamment de connaître le niveau de détail souhaité. En annexe 4 un schéma récapitule les compétences et les fonctions du BIM Manager.

#### **Conclusion**

Ce travail de fin d'études a permis de mettre en application l'intégration du scanner 3D dans le processus BIM et tout spécialement lors de projet de réhabilitation.

J'ai pu ainsi réaliser la modélisation d'un bâtiment à réhabiliter, et intégrer un certains nombres de données dans cette modélisation. Les paragraphes précédents vous ont montré les différentes étapes de ce travail, à commencer par l'acquisition des données avec un scanner 3D. En annexe, vous trouverez les plans que j'ai pu élaborer grâce à l'utilisation des différents outils matériels et logiciels décrits.

Cette maquette illustre tout l'intérêt de mettre en œuvre ces techniques dans un projet de réhabilitation. Ainsi, alors que je ne connaissais pas ces outils au départ, j'ai pu, dans un laps de temps somme toute assez bref, me former à ces outils, réaliser la saisie des données, et élaborer une maquette BIM d'un bâtiment de grande dimension.

Je pense avoir ainsi apporté la démonstration non seulement de l'intérêt technique de ces méthodes dans la réhabilitation de bâtiments, mais aussi de le leur intérêt économique : Avec un investissement matériel raisonnable, et amortissable rapidement sur quelques projets ; le gain de temps ultérieur lors des phases de conception et réalisation des opérations sera diminué, la saisie de données sera unique, et les erreurs minimisées

Cette technologie BIM est de plus en plus répandue dans le monde du bâtiment et il semble certain que le BIM va devenir dans les années à venir la référence en matière de projet bâti. Tous les acteurs du bâtiment vont pouvoir intégrer ce processus et c'est pourquoi il semble important de se former rapidement aux différents logiciels BIM suivant son métier pour ne pas prendre de retard et anticiper l'avenir.

Le partage de données est la base du BIM car cela permet une collaboration optimisée entre tous les acteurs d'un projet. L'IFC est le format d'échange qui est le plus développé dans ce domaine et il continuera à se développer grâce à sa norme ISO 16739 reconnue internationalement.

Le logiciel « Revit » que nous avons utilisé pour la modélisation semble être le plus adapté pour l'intégration de données de scanner 3D, et cette conclusion m'a amené à privilégier son utilisation dans le cadre de ce projet de fin d'études. Je pense donc que dans les prochaines versions des autres logiciels BIM, cet outil d'intégration de nuage de points sera systématiquement intégré car il va devenir incontournable.

Le géomètre aura également sa place dans le processus BIM et notamment pour les projets de réhabilitation afin de construire la Maquette Numérique du bâtiment concerné. Pour cela il lui sera fortement conseillé de se servir d'un scanner 3D, permettant de faire des relevés d'intérieur très rapide (entre 1000m² et 3000m² journée) et d'une précision suffisamment élevé. L'important pour le géomètre sera de bien définir les attentes du client pour ne pas modéliser trop d'éléments ou au contraire pas assez. Le BIM Manager sera là pour faire l'intermédiaire entre le client et tous les acteurs du projet. Il établira une relation privilégiée avec le géomètre.

Le géomètre créera donc une Maquette Numérique partiellement renseignée et les autres acteurs du bâtiment renseigneront cette dernière pour que ce soit réellement un projet BIM.

La réalisation de ce travail de fin d'études de mon cycle d'élève ingénieur géomètre et topographe m'a permis de découvrir une nouvelle méthode de collaboration inter métiers qu'est le BIM. Cela a été une grande satisfaction personnelle de développer cette nouvelle activité dans le cabinet Urbactis et de savoir que cette méthode pourra être reprise par d'autres cabinets de géomètres.

Je me rends compte, avec cette expérience de 5 mois en cabinet, que j'ai pu m'intégrer très vite au sein d'une structure. Travailler au milieu de personnes déjà formées et ayant de l'expérience dans le métier de géomètre est une expérience très enrichissante et cette période passée au sein de la SARL Urbactis sera très bénéfique pour mon futur avenir professionnel.

#### **Bibliographie**

Magazine

BIM (Building Information Modeling). Cahier pratique des travaux publics et du bâtiment, *Le Moniteur,* 21 mars 2014 n°5756, 35p.

#### Articles de périodiques électroniques

- LEBEGUE Éric. *Maquette Numérique bâtiment BIM-IFC*. IT FFB, [en ligne], Mai 2009. Disponible sur : <http://asp.zone-secure.net/v2/379/447/7298/pdfweb.pdf>. (Consulté le 17/03/2014)

- NICOLAS Julie (14/12/12*).* La Maquette Numérique surfe sur le « cloud ». *Le Moniteur*, 46 à 52

#### Sites web

- MEDI@CONSTRUCT. MEDI@CONSTRUCT le chapitre francophone de buildingSMART. [En ligne]. Disponible sur : < http://www.mediaconstruct.fr/ >. (Consulté le 13/05/14)

- Objectif BIM. Bienvenue sur le site Objectif BIM ! [En ligne] Disponible sur : < http://www.objectif-bim.com/index.php >. (Consulté le 22/04/14)

BATIPORTAIL. Le site de la construction et du bâtiment. [En ligne] Disponible sur : <http://www.batiportail.com/>. (Consulté le 27/04/14)

- BIMGENERATION. Construire avant de construire : la révolution de la Maquette Numérique. [En ligne] Disponible sur : < http://www.bimgeneration.com/>. (Consulté le 12/06/14)

#### Pour la page d'un site web :

Le BIM relance le coût global. In : Le Moniteur, [en ligne]. Disponible sur :  $\lt$ http://www.lemoniteur.fr/187-informatique-construction/article/actualite/24543510-le-bimrelance-le-cout-global>. (Consulté le 22/04/14)

Le BIM en débat – une nouvelle révolution technique à ne pas manquer. In : Nobatek, [en ligne]. Disponible sur :<http://www.nobatek.com/downloads/debatek/Debatek\_Fev2014pro.pdf>. (Consulté le 13/03/14)

- Qui s'intéresse au BIM en France. In : L'école numérique, [en ligne]. Disponible sur :  $\langle \frac{http://www.cndp.fr/ecolenumerique/tous-les-numeros/numero-11-mars-$ 2012/experimenter-simuler-modeliser-en-sciences-et-technologies/article/article/quisinteresse-au-bim-en-france.html>. (Consulté le 13/03/14)

BIM : du concept à l'exécution. In : Consortech, Disponible sur : < https://www.consortech.com/bim2/documents/Rrevit\_bim\_concept-tocompletion\_FR.pdf>. (Consulté le 27/04/14)

- TOUTSURLEBIM. Le site de la construction et du bâtiment. [En ligne] Disponible sur :<http://www.batiportail.com/toutsurlebim.asp?smenu=11>. (Consulté le 27/04/14)

Le BIM : présentation et intérêts. FARO. [Plus en ligne] Etait disponible sur : <http://blog-fr.faro.com/2013/06/03/a-lire-le-bim-presentation-et-interets-dans-gexinfo/>. (Consulté le 14/05/14)

Interopérabilité BIM. Autodesk. [En ligne] Disponible sur <http://www.autodesk.fr/campaigns/interoperability>. (Consulté le 02/06/14)

Les liens du BIM. BIM et Maquette Numérique. [En ligne] Disponible sur <http://bimetmaquettenumerique.webnode.fr/les-liens-du-bim/>. (Consulté le 17/02/14)

#### Travaux universitaires

- FEUERSTOSS Ncolas et LANDRE Tristan. LES LOGICIELS BIM. Projet étude et recherche, Ecole des Ingénieurs de la Ville de Paris / Ecole Supérieure du Génie Urbain, 2010, 34p.

- GROSREY William. B.I.M Building Information Modeling. Stage professionnel au SEMO, 2013, 36p.

- FERNANDEZ-CUIRET Stéphane. Étude comparative des différentes méthodes du levé d'intérieur d'un bâtiment en vue de réhabilitation et analyse des besoins et des moyens d'un architecte dans le but de produire une modélisation 3D optimale. MÉMOIRE présenté en vue d'obtenir le DIPLÔME D'INGÉNIEUR CNAM, soutenu le 28 juin 2013, 59p.

- Groupe de travail co‐piloté par : Frank Hovorka et Pierre Mit. Un avatar numérique de l'ouvrage et du patrimoine au service du bâtiment durable : le « Bâtiment et Informations Modélisés » (BIM). Rapport groupe de travail BIM et Gestion du patrimoine. Version finale - Mars 2014.

# **Liste des figures et tableaux**

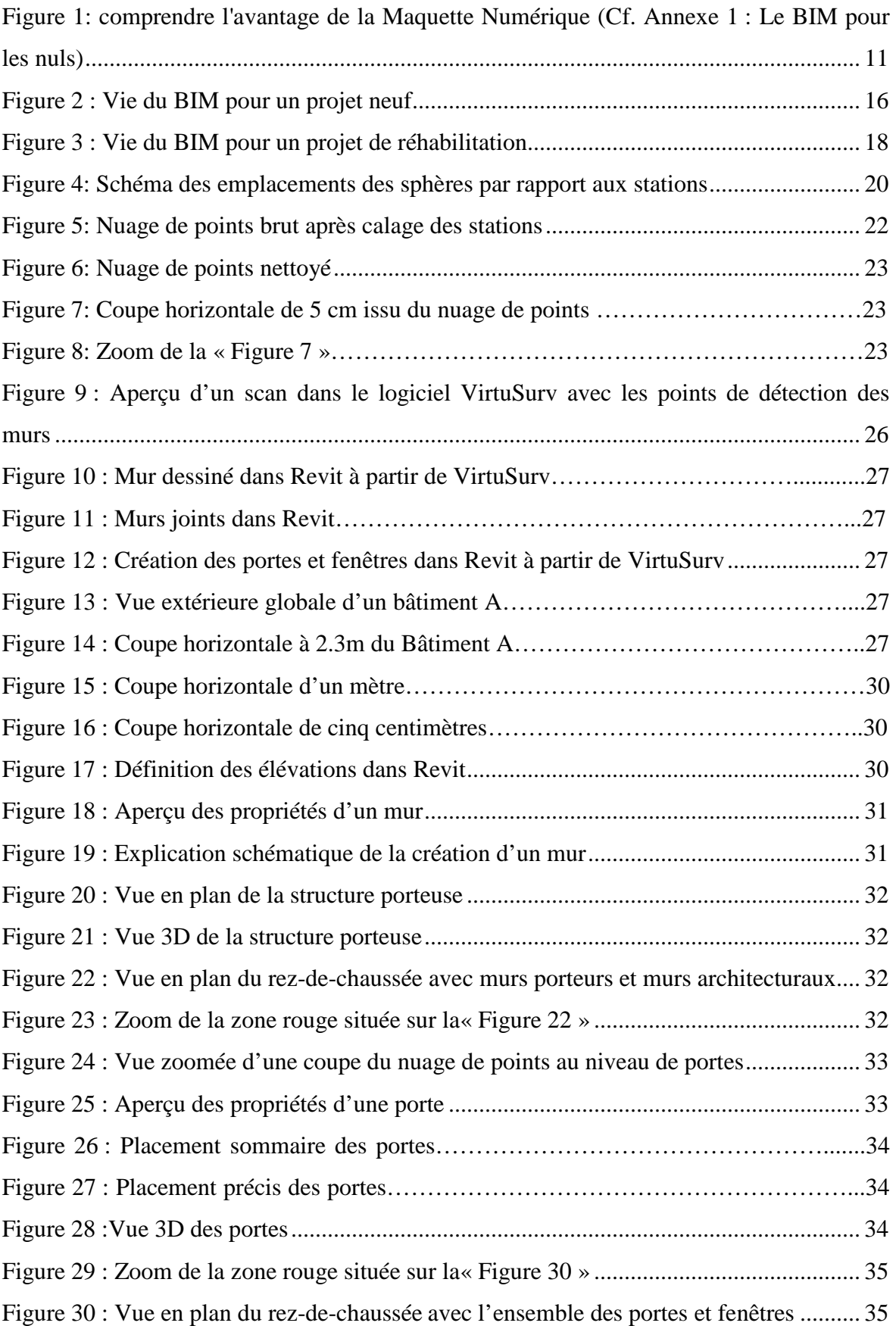

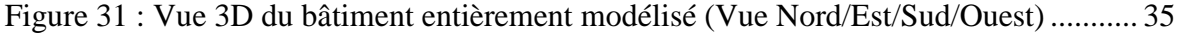

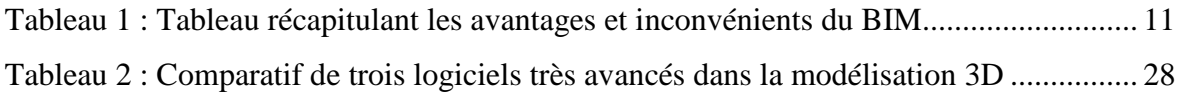

#### **Annexes**

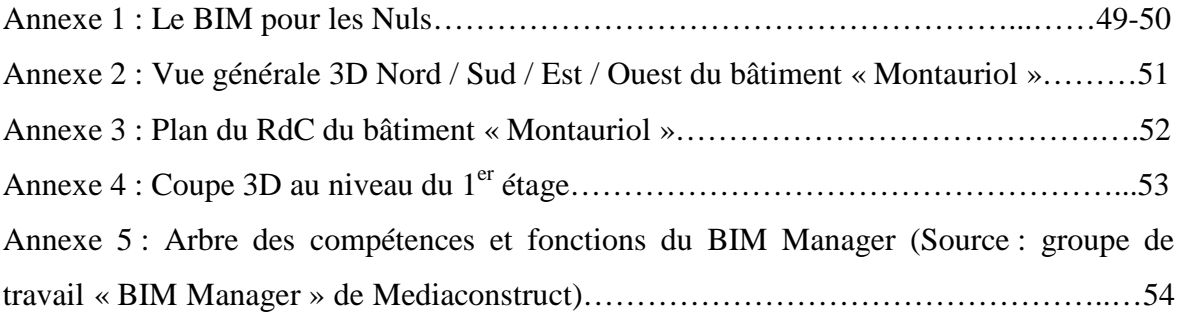

# La Maquette Numérique POUR LES NULS!

Un bâtiment physique...

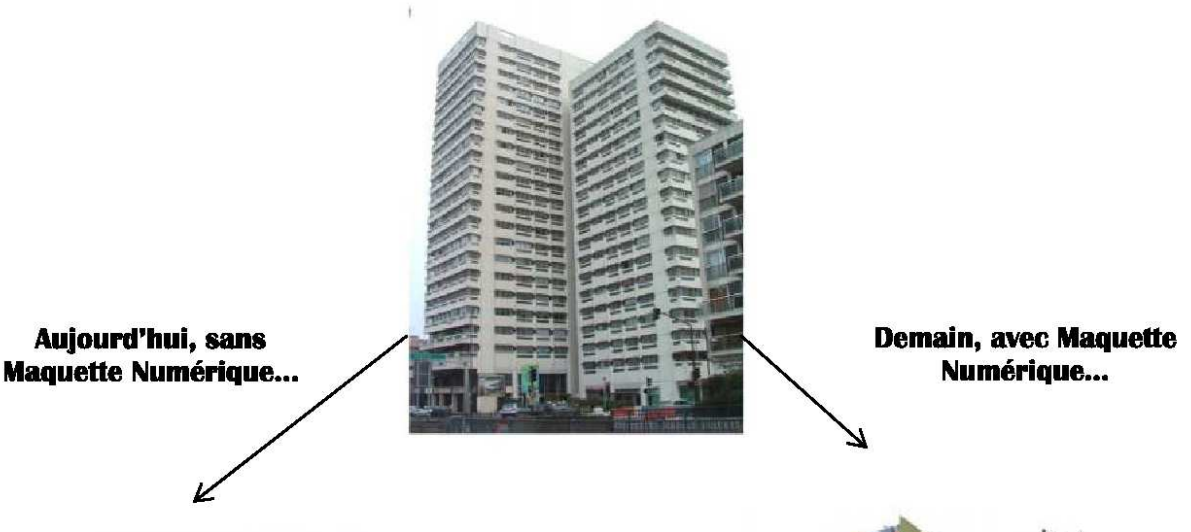

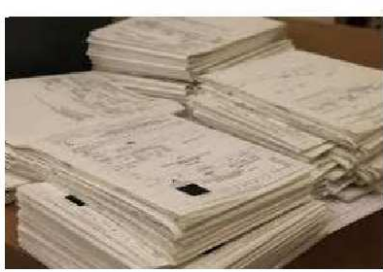

Des dossiers papiers : plans, chiffres, textes...

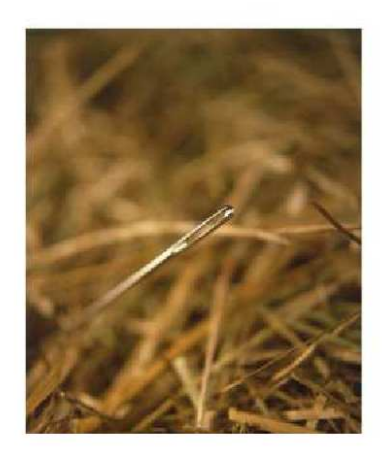

**Comment trouver les informations** quand on veut rénover, entretenir, transformer, louer, construire ?

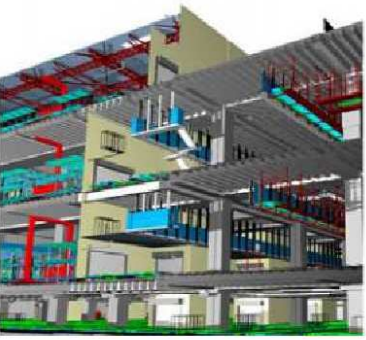

Une représentation 3D. Il est même possible de s'y promener virtuellement.

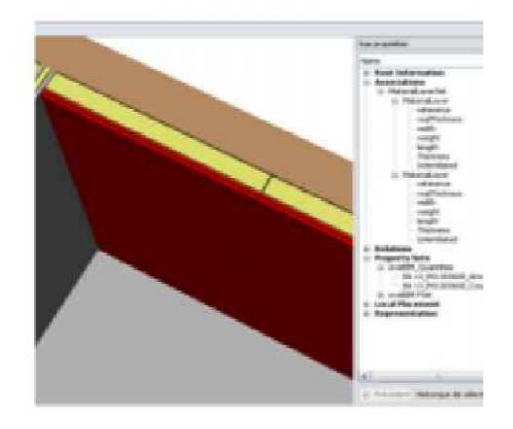

**Toutes les informations nécessaires** sont accessibles en quelques clics...

#### Pour construire des bâtiments, les rénover et les gérer, la Maquette Numérique c'est...

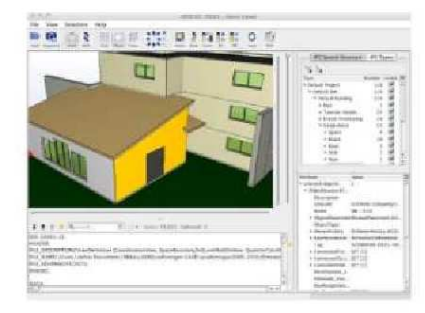

une visualisation 3D du bâtiment, créée grâce à des logiciels qui utilisent des technologies de modélisation. Cette virtualisation permet de se représenter le bâtiment tel qu'imaginé, tel qu'il se construit, puis tel qu'il est réellement.

une pratique professionnelle : modéliser et renseigner cette Maquette Numérique du bâtiment avec des données techniques des métiers concernés, qui facilite calculs et simulations. On parle aussi de processus de production de données numérique du bâtiment au travers de sa modélisation en 3D.

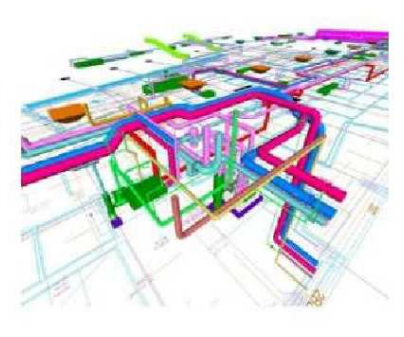

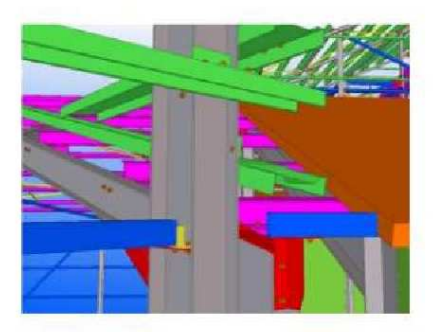

une manière collaborative de travailler en récupérant les données de ses confrères sans avoir à les ressaisir pour faire son propre travail et leur renvoyer... Pour cela il faut que les logiciels professionnels de chacun « communiquent » entre eux. On aussi parle d'ingénierie concourante.

une base de données numériques du bâtiment, centralisées et actualisable tout au long de la vie du bâtiment, de sa conception, sa construction, son exploitation et sa rénovation voire sa déconstruction. On pourra même y voir les équipements, les produits de construction mis en œuvre, procéder à des suivis de consommation d'énergie en connectant des outils de relevés à la Maquette Numérique pour des simulations énergétiques...

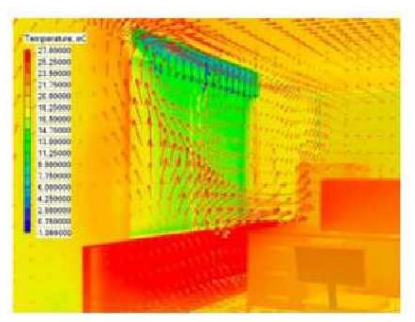

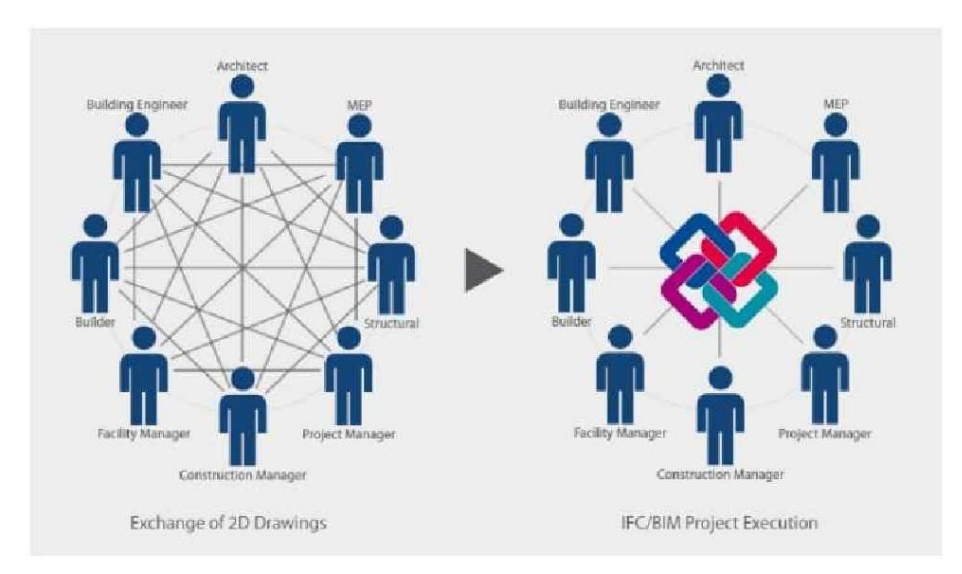

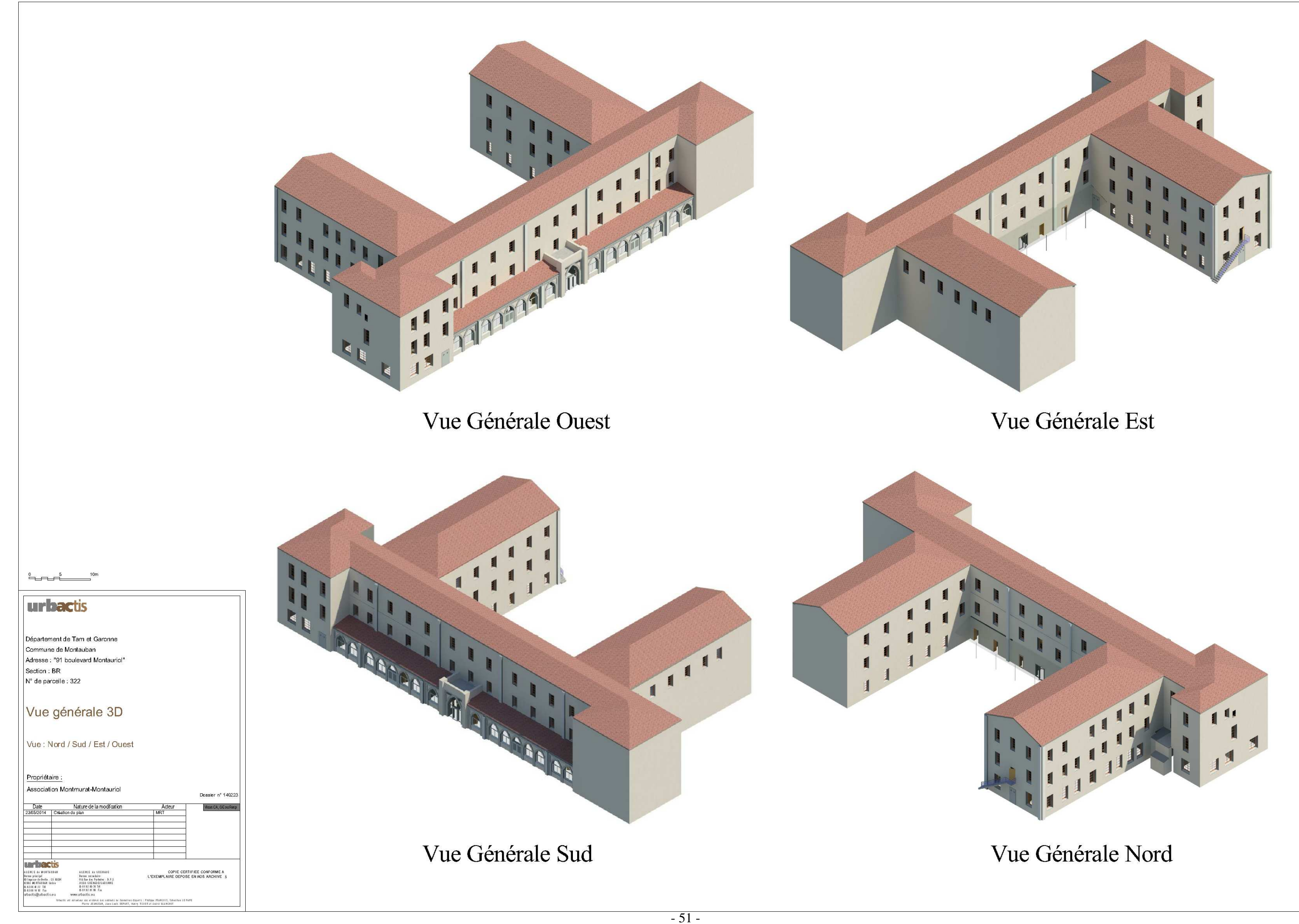

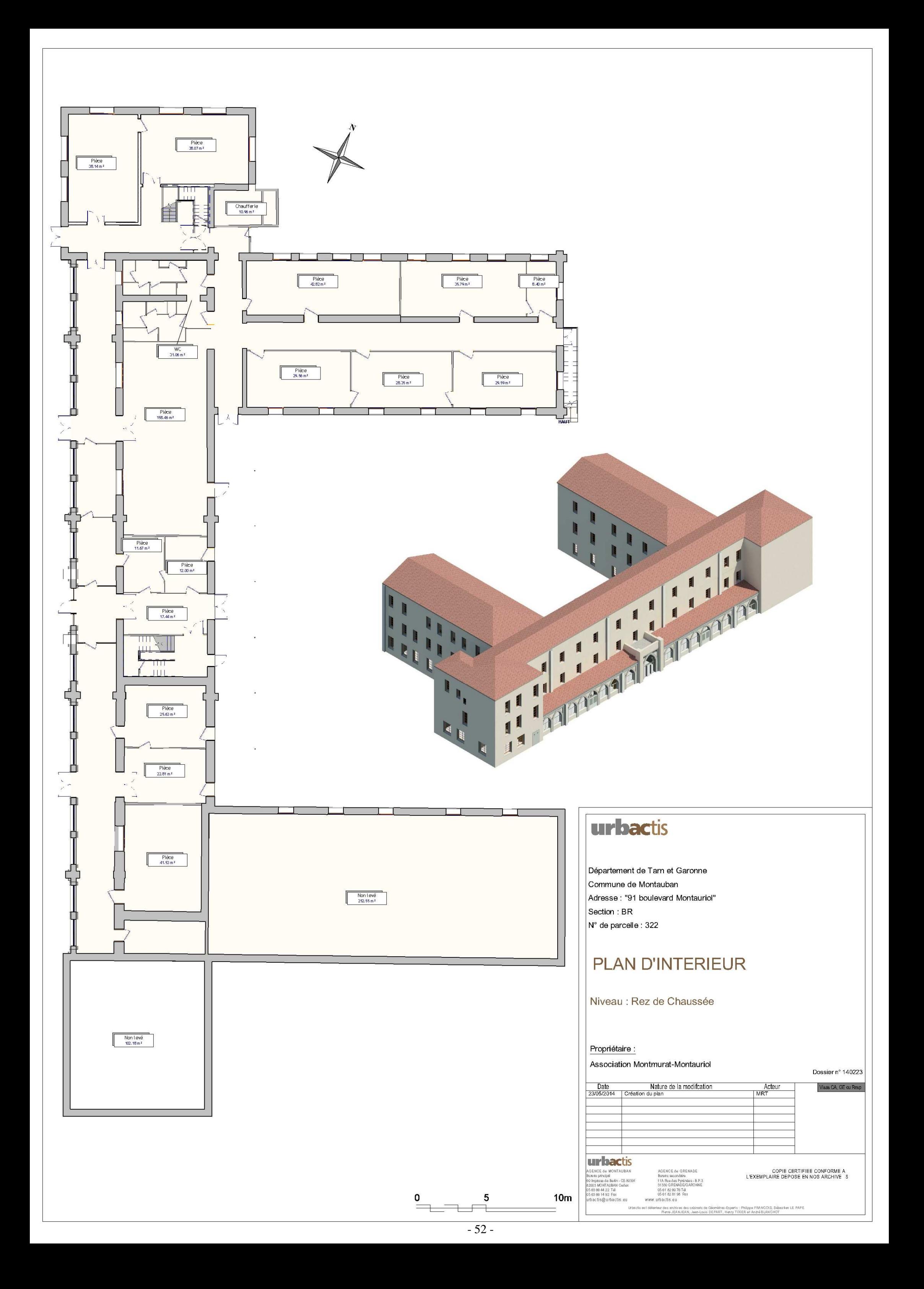

# **urbactis**

Département de Tarn et Garonne Commune de Montauban Adresse: "91 boulevard Montauriol" Section : BR N° de parcelle : 322

# Coupe 3D au niveau du 1er étage

 $\begin{array}{ccc}\n0 & 5 & 10m \\
\hline\n\end{array}$ 

Propriétaire :

**Association Montmurat-Montauriol** 

Dossier n° 140223

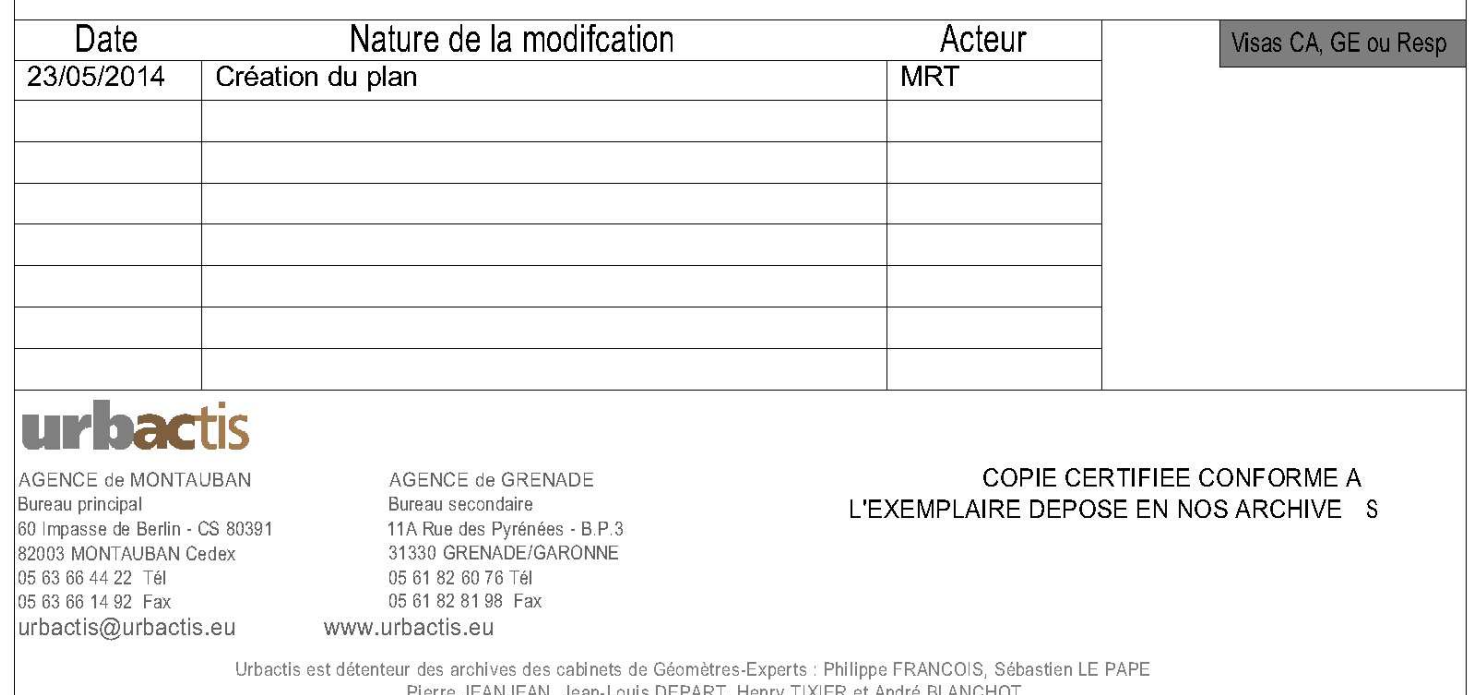

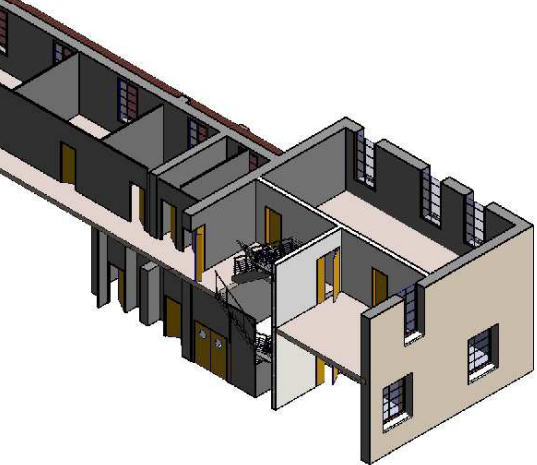

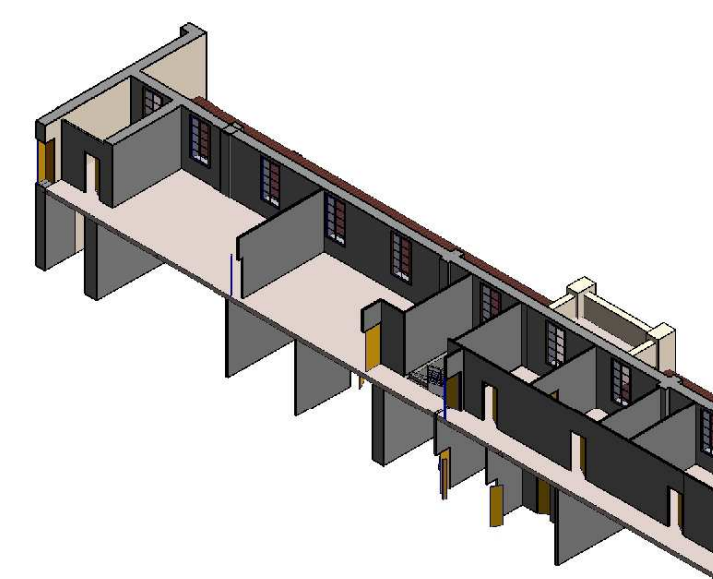

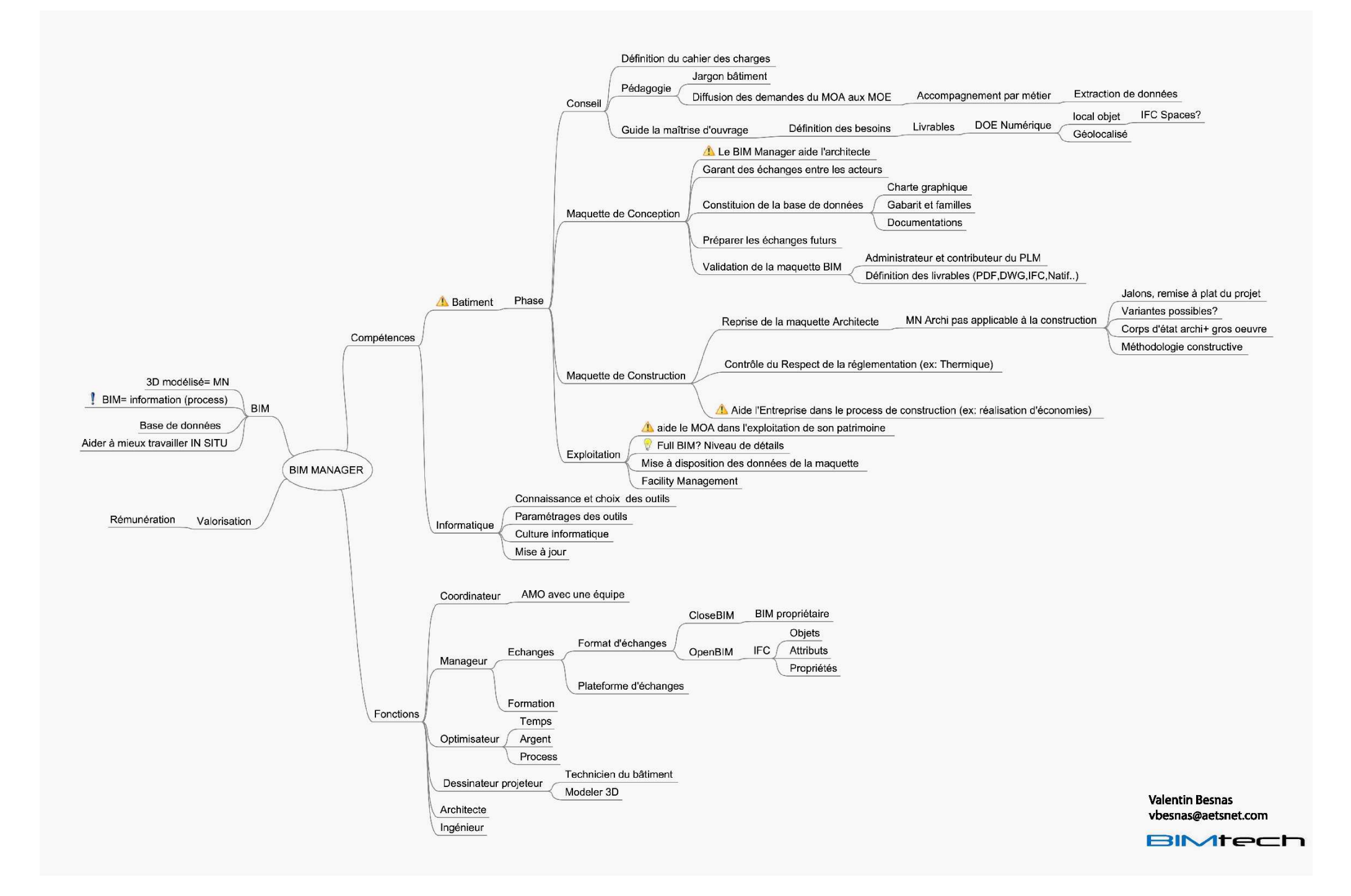

#### **Résumé**

La technologie BIM (Building Information Model), méthode de travail collaborative au sein le bâtiment en vue de modéliser un bâtiment et d'organiser toutes ses données, se développe de plus en plus dans le monde et la France s'y intéresse à son tour.

Le scanner 3D vient s'intégrer dans ce processus BIM notamment pour réhabiliter des bâtiments. Il permet de modéliser le bâtiment existant à partir du nuage de points acquis. Le géomètre intervient donc dans le BIM et est en collaboration avec architecte, ingénieur structure, thermicien, acousticien,..., mais surtout avec un BIM Manager pour respecter les attentes du client.

Afin que la maquette numérique réalisée par le géomètre puisse être intégrée dans le processus du BIM il sera utile pour la profession de maîtriser cette technologie pour que les autres acteurs du projet BIM puissent enrichir la maquette à leur tour. Tous les intervenants dans le bâtiment y compris le géomètre doivent se former au BIM pour répondre aux attentes présentes et futures des maîtres d'ouvrage tant public que privé.

#### **Mots clés : BIM, Scanner 3D, Réhabilitation, Collaboration, Géomètre**

#### **Abstract**

The BIM technology is a collaborative working method to modal buildings and to organize all their data. The practice of this technology is growing worldwide and France is now interested.

Especially for building renovation projects the use of 3D scanner can be very valuable. It adds a cloud of topographical points into the BIM model. The surveyor interferes in the BIM process in collaboration with the architects, structure engineers, heating engineers… The process must be coordinated by a BIM Manager, to survey the quality of the final product.

To assure the integration off the 3D model, produced by the surveyor, into the BIM process, it needs to respect common standards so that all users can add their information. All participants of building environment, including the surveyors, must be trained to respond to BIM present and future client expectations, public and private.

#### **Key words: BIM, 3D Scanner, Building renovation, Collaboration, Surveyor**